# **Lenovo 小新 Air 13IWL 用户指南**

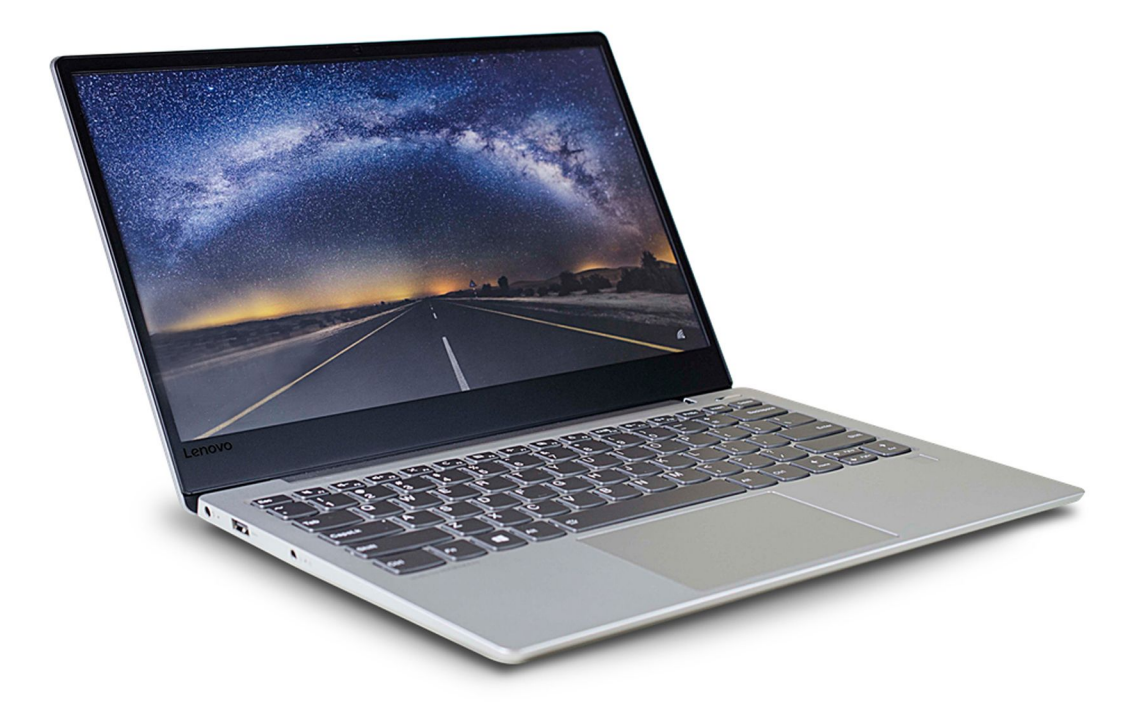

**第一版 (2018 年 <sup>8</sup> 月)**

**© Copyright Lenovo 2018.**

LIMITED AND RESTRICTED RIGHTS NOTICE: If data or software is delivered pursuan<sup>t</sup> <sup>a</sup> General Services Administration "GSA" contract, use, reproduction, or disclosure is subject to restrictions set forth in Contract No. GS-35F-05925.

# **目录**

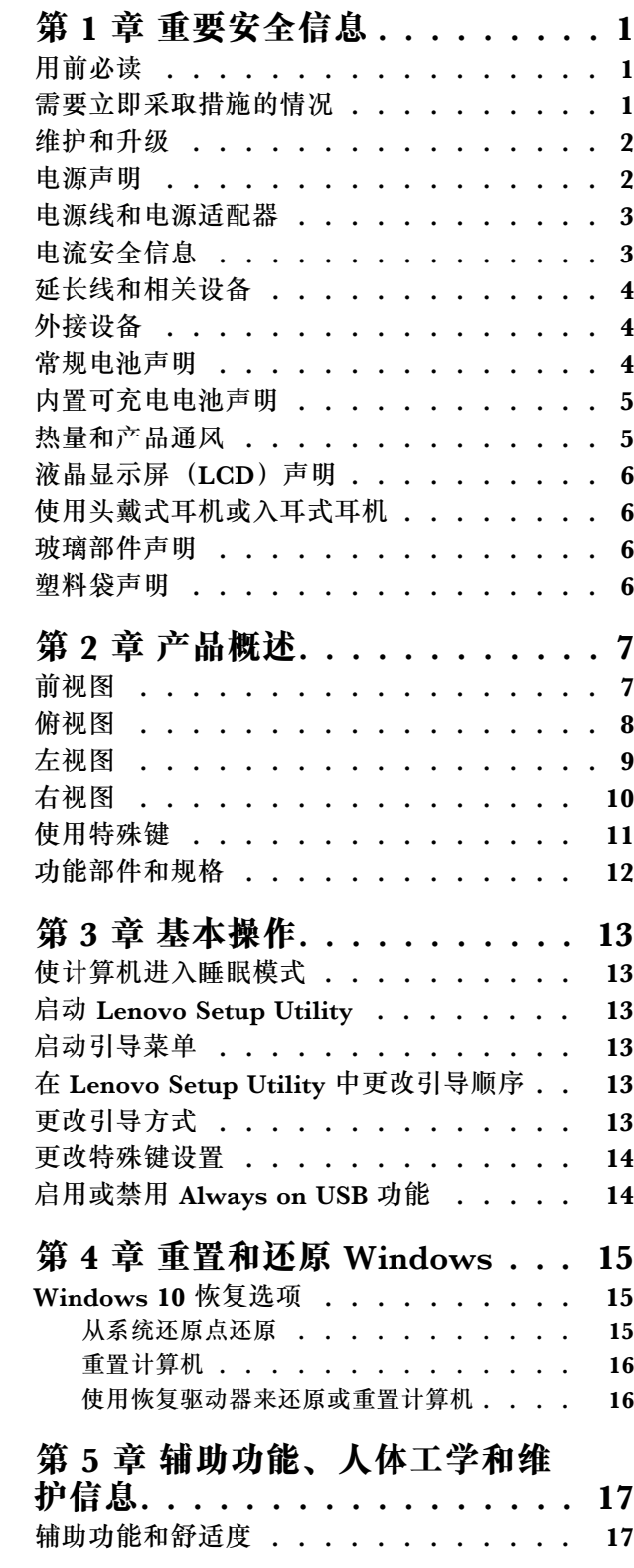

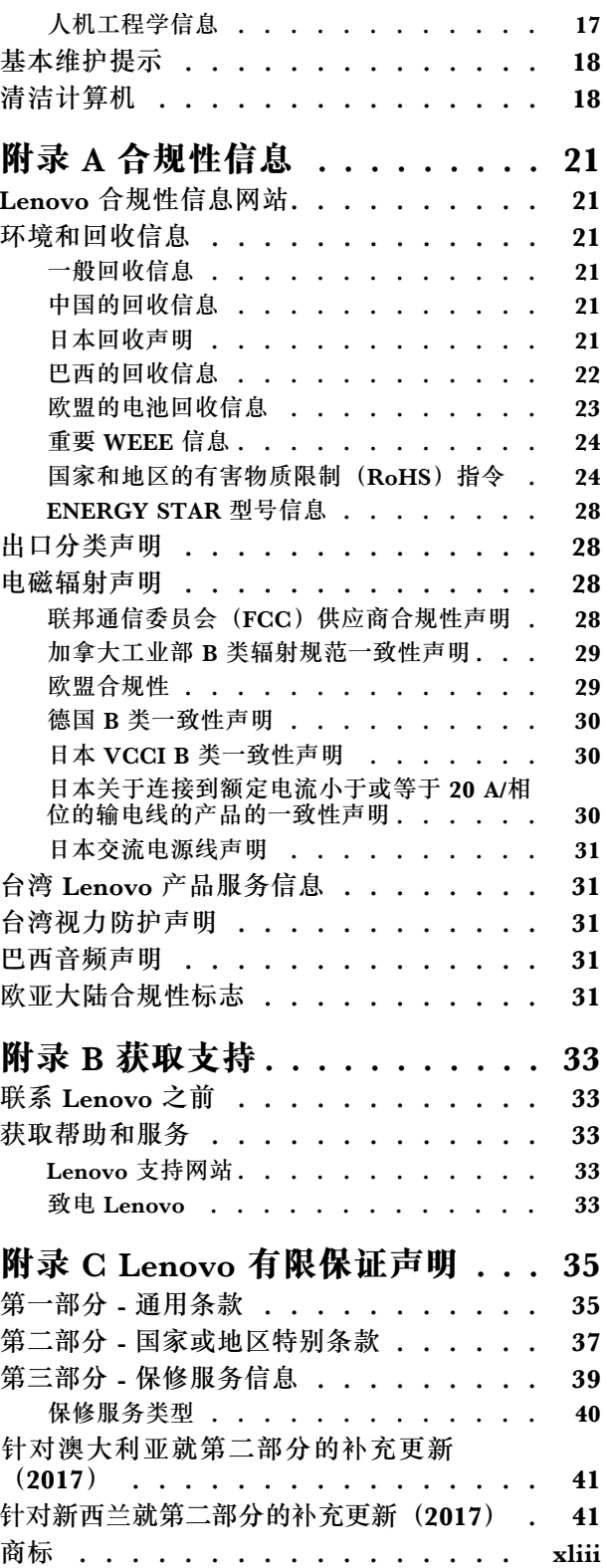

## <span id="page-4-0"></span>**第 1 章 重要安全信息**

## **用前必读**

此信息有助于您安全地使用笔记本计算机。请遵循并牢记计算机随附的所有信息。本文档中的信 息并不更改购买协议或有限保证的条款。

客户安全非常重要。我们开发的产品安全、有效。然而,个人计算机是电子设备。电源线、电源适 配器以及其他功能部件(尤其在使用不当的情况下)会引起潜在的安全危险,并可能会导致人身伤 害或财产损失。为减少这些风险,请按照产品随附的说明操作、遵守产品和操作说明中的所有警告 并仔细阅读本文包含的信息。仔细按照本文档中包含的信息和产品随附的信息操作,您就可以远 离危险并创造更安全的计算机工作环境。

**注:**这些信息包括电源适配器和电池的参考资料。除笔记本计算机外,某些产品(如扬声器和显示 器)也会随附外接电源适配器。如果您有这类产品,那么适合使用这些信息。另外,您的计算机 中有一个硬币大小的内部电池为系统时钟供电,即使在计算机断开电源时也不断电,所以电池安 全信息适用于所有计算机。

## **需要立即采取措施的情况**

产品可能由于使用不当或疏忽而损坏。当产品的损坏情况严重到一定程度时,必须先让经过授权的 维修人员检查,并在必要时进行维修后才能重新使用。

与任何电子设备一样,当产品开启时请尤其小心。在极少数情况下,您可能会注意到产品中散发 出异味或者冒出烟雾或火花。或者可能会听到类似爆裂、破裂或嘶嘶的声音。这些情况可能仅表 示某个内部电子元件发生故障,但仍处于安全和受控的状态。也可能表示存在安全隐患。但是请 勿贸然采取措施或尝试自行诊断这些情况。请联系客户支持中心寻求进一步的指导。有关服务与 支持的电话号码列表,请访问 <https://support.lenovo.com.cn/lenovo/wsi/contact.html>。

请经常检查计算机及其组件是否有损坏、损耗或危险的迹象。如果对于某个组件的情况有任何问 题,请勿使用产品。请与客户支持中心或产品制造商联系,了解如何检查产品,并在必要时将产 品送修。

如果发现存在下面任何一种情况(虽然这些情况不太可能出现),或者对产品的安全担心,请在 向客户支持中心说明情况以获取进一步的指导之前,先停止使用该产品并断开它与电源和远程通 信线路的连接。

- 电源线、插头、电源适配器、延长线、电涌保护器或电源破裂、断开或损坏。
- 有过热、冒烟、冒火花或起火迹象。
- 电池损坏(如破裂、凹陷或有折痕)、电池漏电或电池上有异物堆积。
- 产品发出破裂、嘶嘶或爆裂声或有强烈的异味。
- 有液体溅入或物体落入计算机、电源线或电源适配器的迹象。
- 计算机产品、电源线或电源适配器进水。
- 产品以任何方式跌落或受到损坏。
- 按照说明操作时产品运行不正常。

<span id="page-5-0"></span>**注:**如果您注意到这些情况发生在并非为/由 Lenovo 制造的产品(例如延长线)中,请停止使用 该产品,然后联系该产品的制造商以获取进一步的说明,或取得适当的替换件。

## **维护和升级**

除非得到客户支持中心或文档的指导,否则请勿尝试自行维修产品。请仅允许经认可的服务供应 商维修您的特定产品。

**注:**某些计算机部件可以由客户升级或更换。此类升级部件通常被称为选件。可由客户自行安装的 替换部件被称为"客户可更换部件",简称 CRU。对于适合客户自行安装的选件或替换 CRU, Lenovo 会提供说明文档。安装或更换部件时,必须严格按照所有说明进行操作。电源指示灯处于熄 灭状态并不一定表示产品内部的电压为零。对于配备电源线的产品,在卸下外盖前请务必确保电源 已关闭,并且已从电源插座拔出产品的所有电源线。如有任何问题或疑问,请联系客户支持中心。

虽然在断开电源线后计算机内已没有可动部件,但是为安全起见仍需注意以下警告。

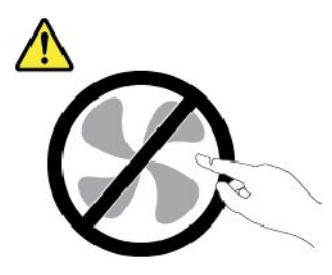

**警告:**

**危险的可动部件。请勿将手指和其他身体部位靠近。**

**警告:**

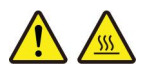

**打开计算机外盖之前,请关闭计算机并等待几分钟,直至计算机冷却。**

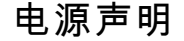

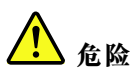

**切勿卸下电源外盖或贴有以下标签的任何部件的外盖。**

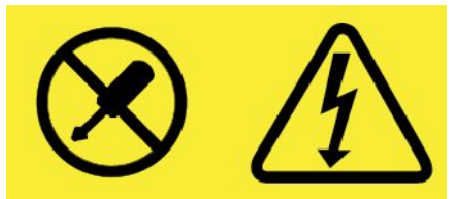

**贴有这种标签的任何组件中都存在危险的电压、电流和能量级别。这些组件中没有可维修的部件。如果您 怀疑其中的某个部件存在问题,请联系技术服务人员。**

## <span id="page-6-0"></span>**电源线和电源适配器**

# 人<br>人<br>位置

**请仅使用产品厂商提供的电源线和电源适配器。**

**电源线应该通过安全审核。在德国,其规格应该是 H03VV-F H03VV-F、3G、0.75 mm<sup>2</sup> 或更高。在其他国 家或地区,应使用相应的适用类型。**

**切勿将电源线缠绕在电源适配器或其他物体上。否则会绷紧电源线,从而导致电源线磨损、破裂或卷 曲。这样会造成安全隐患。**

**始终正确地布放电源线,使其不会被踩到、绊倒他人或被物体压住。**

**避免电源线和电源适配器接触到液体。例如,请勿将电源线或电源适配器放置于水池、浴缸、盥洗室附近, 也不要放在用液体清洁剂清洁过的地板上。液体会引起短路,尤其是在因不当操作而绷紧电源线或使电源 适配器受到挤压时。液体还会导致电源线接头和/或电源适配器的连接器接头逐渐腐蚀,并最终导致过热。**

**确保所有电源线接口都牢固并且完全插入到插座。**

**请勿使用交流电输入引脚处出现腐蚀迹象,或者交流电输入引脚处或其他地方出现过热迹象(如塑料** 变形)的任何电源适配器。

**请勿使用任一端电气触点有腐蚀或过热迹象的电源线,也不要使用任何有受损迹象的电源线。**

**为防止可能发生的过热情况,请勿在电源适配器插入电源插座后用衣服或其他物体盖住电源适配器。**

## **电流安全信息**

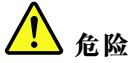

**电源、电话和通信线缆中的电流具有危险性。**

**为避免电击危险:**

- **请勿在雷暴天气期间使用计算机。**
- **雷暴天气期间请勿连接或拔下任何线缆,也不要安装、维护或重新配置本产品。**
- **将所有电源线连接到已正确连线且妥善接地的电源插座。**
- **将所有要连接到本产品的设备连接到正确连线的插座。**
- **尽可能仅用单手连接或拔下信号线缆。**
- **切勿在有火灾、水灾或房屋倒塌迹象时开启任何设备。**
- **除非在安装和配置过程中另有说明,否则请在打开设备外盖之前断开已连接的电源线、电池和所有 线缆。**
- **在所有内部部件外壳都固定到位之前,请勿使用计算机。切勿在内部部件和电路暴露在外时使用计 算机。**

<span id="page-7-0"></span>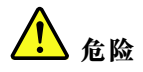

**在安装、移动本产品或连接的设备或打开其外盖时,请按以下操作步骤中所述的方式连接和拔下线缆。 要连接: 1. 关闭每个设备。 2. 首先,将所有线缆连接至设备。 3. 将信号线缆连接到接口。 4. 将电源线连接到插座。 5. 开启设备。 要断开连接: 1. 关闭每个设备。 2. 首先,从插座拔出电源线。 3. 从接口中拔出信号线缆。 4. 从设备中拔出所有线缆。**

必须先将电源线从墙上的插座或接线板中拔出,然后再将所有其他线缆连接到计算机。

只有在所有其他线缆都连接到计算机之后,才能将电源线接回墙壁式插座或接线板。

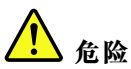

**在雷暴天气下,请勿执行更换,且不要将电话线连接到墙上的电话线插座或从中拔出。**

## **延长线和相关设备**

确保所用延长线、电涌保护器、不间断电源和接线板的额定参数可以满足产品的电气要求。切勿让 这些设备超负荷运转。如果使用了接线板,其负载不应超出接线板的输入额定值。如有关于电源负 载、电源要求和输入额定值方面的疑问,请咨询电工以获取更多信息。

## **外接设备**

**警告:**

**请勿在计算机处于开机状态时连接或断开除通用串行总线 (USB) 和 <sup>1394</sup> 线缆之外的任何外接设备 线缆;否则可能会损坏计算机。为避免可能对所连接设备造成的损坏,请在计算机关闭后等待至少 五秒再断开外接设备。**

#### **常规电池声明**

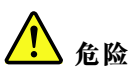

**Lenovo 提供的用于产品的电池已经过兼容性测试,并应该仅用核准的部件进行更换。非 Lenovo 指定的 电池或经过拆卸或改装的电池不在保修范围之内。**

**电池使用不当或错误操作可能导致电池过热、漏液或爆炸。为避免可能造成的伤害,请注意以下几点:**

- **请勿打开、拆开或维修任何电池。**
- **请勿挤压或刺穿电池。**
- **请勿使电池短路、接触水或其他液体。**
- **使电池远离儿童。**
- •**使电池远离火源。**

<span id="page-8-0"></span>**如果电池损坏,或发现从电池中流出异物或电池引线上堆积异物,请停止使用电池。**

**请在室温下存放可充电电池或含有可充电电池的产品,并将电池充至大约 30% 到 50% 的电量。建议每 年对电池充电一次以防止过量放电。**

**请勿将电池丢入以掩埋方式处理的垃圾中。处理电池时,请遵守当地的法令或法规。**

**内置可充电电池声明**

人<br>人<br>位险

**请勿尝试卸下或更换内置可充电电池。仅可由经 Lenovo 授权的维修机构或技术人员更换电池。**

**请严格按照产品文档中包含的说明对电池进行充电。**

**经 Lenovo 授权的维修机构或技术人员将根据当地的法律法规回收 Lenovo 电池。**

**热量和产品通风**

**/M 危险**

**计算机、交流电源适配器和许多附件在开启时和电池充电时会产生热量。由于外型轻巧紧凑,因此笔记本 电脑会产生很大的热量。请始终遵循以下基本注意事项:**

- **当计算机开启或电池充电时,底板、掌托以及某些其他部件可能会发热。请避免将双手、膝盖或身体的 任何其他部位与计算机的发热部分接触时间过长。使用键盘时,请勿使手掌与掌托接触时间过长。计算 机在正常运行过程中会产生热量。热量的多少取决于系统活动的频繁程度或电池的充电程度。如果与身 体接触(即使是透过衣服接触)的时间过长,可能会使您感到不适,甚至还会烧伤皮肤。使用键盘时最 好过段时间就从键盘上抬起双手,并注意连续使用键盘的时间不要过长。**
- **请勿在靠近易燃材料之处或易爆的环境中操作计算机或给电池充电。**
- **本产品提供了通风口、风扇和/或散热器,可确保安全可靠的运行。将产品放在床、沙发、地毯或其他 柔软的表面上可能会无意中挡住这些功能部件。切勿挡住、覆盖这些功能部件或使其失效。**
- **交流电源适配器连接到电源插座和计算机时会产生热量。使用适配器时请勿将其与身体的任何部位 接触。切勿使用交流电源适配器取暖。如果与身体接触(即使是透过衣服接触)的时间过长,可 能会导致皮肤灼伤。**

**为了您的安全,使用计算机时请始终遵循以下基本预防措施:**

- **确保每次为计算机接通电源时外盖都处于闭合状态。**
- **定期检查计算机外部是否有灰尘堆积。**
- **除去挡板内通风口和任何孔状接缝中的灰尘。在多尘或交通繁忙区域可能需要更频繁地清洁计算机。**
- **请勿阻塞或堵塞任何通风口。**
- **请勿在家具内部操作计算机,因为这样做会增加计算机过热的危险。**
- **进入计算机的气流温度不应超过 35**°**C(95**°**F)。**

## <span id="page-9-0"></span>**液晶显示屏(LCD)声明**

**警告:**

**液晶显示屏(LCD)由玻璃制成,野蛮装卸或丢落计算机可能会导致 LCD 破碎。如果 LCD 破裂 且内部液体进入眼睛或沾到手上,请立即用水冲洗至少 15 分钟;如果冲洗后仍有任何症状,请立 即就医。**

**注:**对于带有含汞荧光灯(例如非 LED)的产品,液晶显示屏(LCD)中的荧光灯含有汞;请按 地方、州或联邦法规进行处置。

## **使用头戴式耳机或入耳式耳机**

**警告:**

**如果头戴式耳机或耳塞式耳机的声压过大,会导致用户的听力衰退。将均衡器调整到最大音量会增 大入耳式和头戴式耳机的输出电压和声压级别。因此,为了保护您的听力,请将均衡器调整到合 适的级别。**

如果头戴式或耳塞式耳机接口的输出不符合 EN 50332-2 规范,长时间开大音量使用耳机可能 会发生危险。您的计算机的耳机输出接口符合 EN 50332-2 子条款 7。此规范将计算机的最大 宽频输出电压真有效值限定为 150 毫伏。为防止听力下降,请确保所使用的头戴式或入耳式耳 机也符合 EN 50332-2 (条款 7 中的限制), 使宽频特征电压为 75 毫伏。如果使用不符合 EN 50332-2 规范的耳机,可能会由于其声压级别过高而造成危险。

如果您的 Lenovo 计算机包装中附带了头戴式或耳塞式耳机,那么此耳机与计算机的组合符合 EN 50332-1 规范。如果您使用其他头戴式或耳塞式耳机,请确保其符合 EN 50332-1(条款 6.5 中的 限制值)。如果使用不符合 EN 50332-1 规范的耳机,可能会由于其声压级别过高而造成危险。

## **玻璃部件声明**

**警告:**

**产品的某些部件可能由玻璃制成。如果产品掉落在硬质表面上或受到物理冲击,玻璃可能会碎裂。 如果玻璃碎裂,请勿触摸或尝试卸下。须在经过培训的维修人员更换玻璃后,才能使用该产品。**

**塑料袋声明**

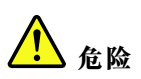

**塑料袋有危险。请将塑料袋放在婴儿和儿童接触不到的位置,以避免窒息危险。**

# <span id="page-10-0"></span>**第 2 章 产品概述**

## **前视图**

**注:**根据型号的不同,您的计算机可能看上去与本《用户指南》中的插图有所不同。

**注意:**请勿强行将计算机显示屏打开到与键盘呈 180 度以上的角度。强制计算机显示屏超过这个 角度可能会造成损坏。

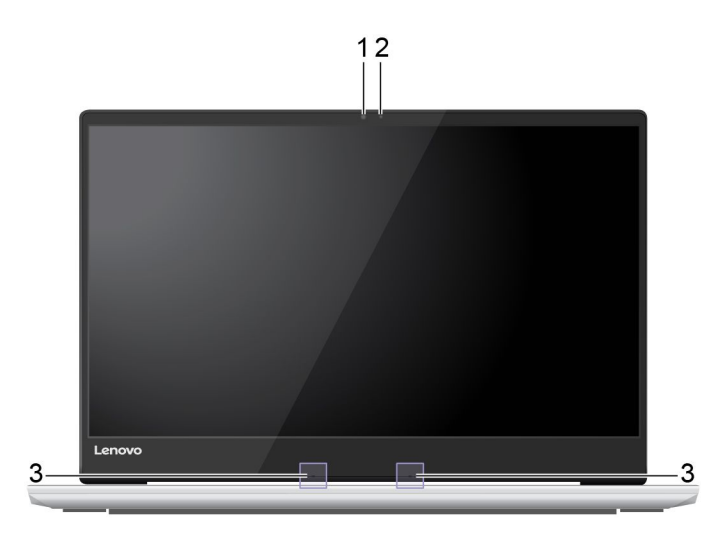

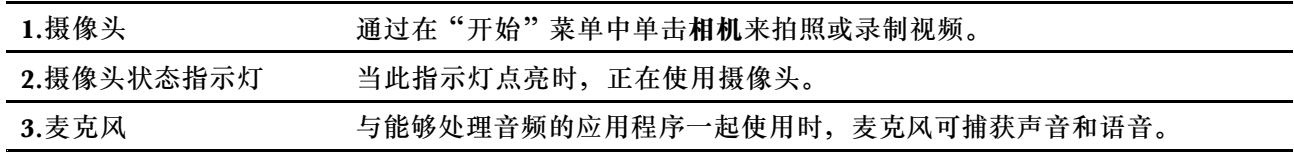

<span id="page-11-0"></span>**俯视图**

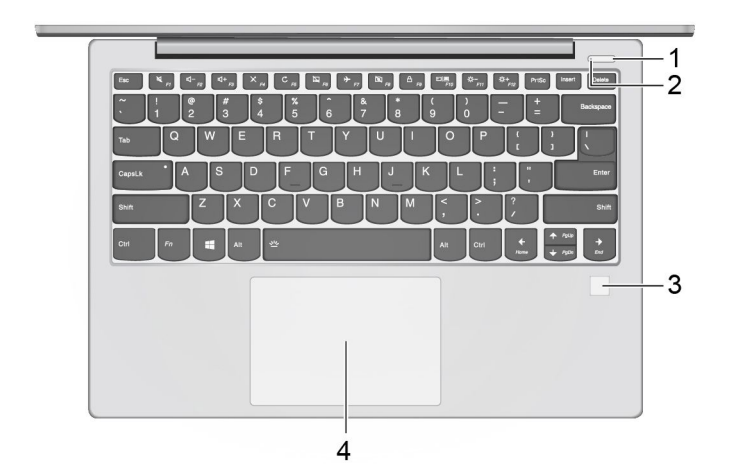

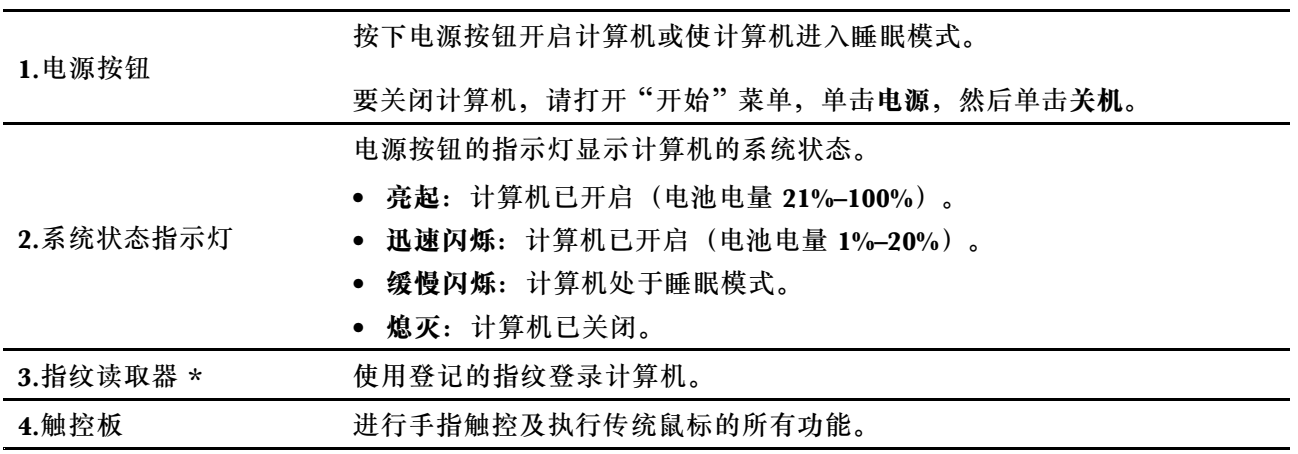

\* 某些型号配备

# <span id="page-12-0"></span>**左视图**

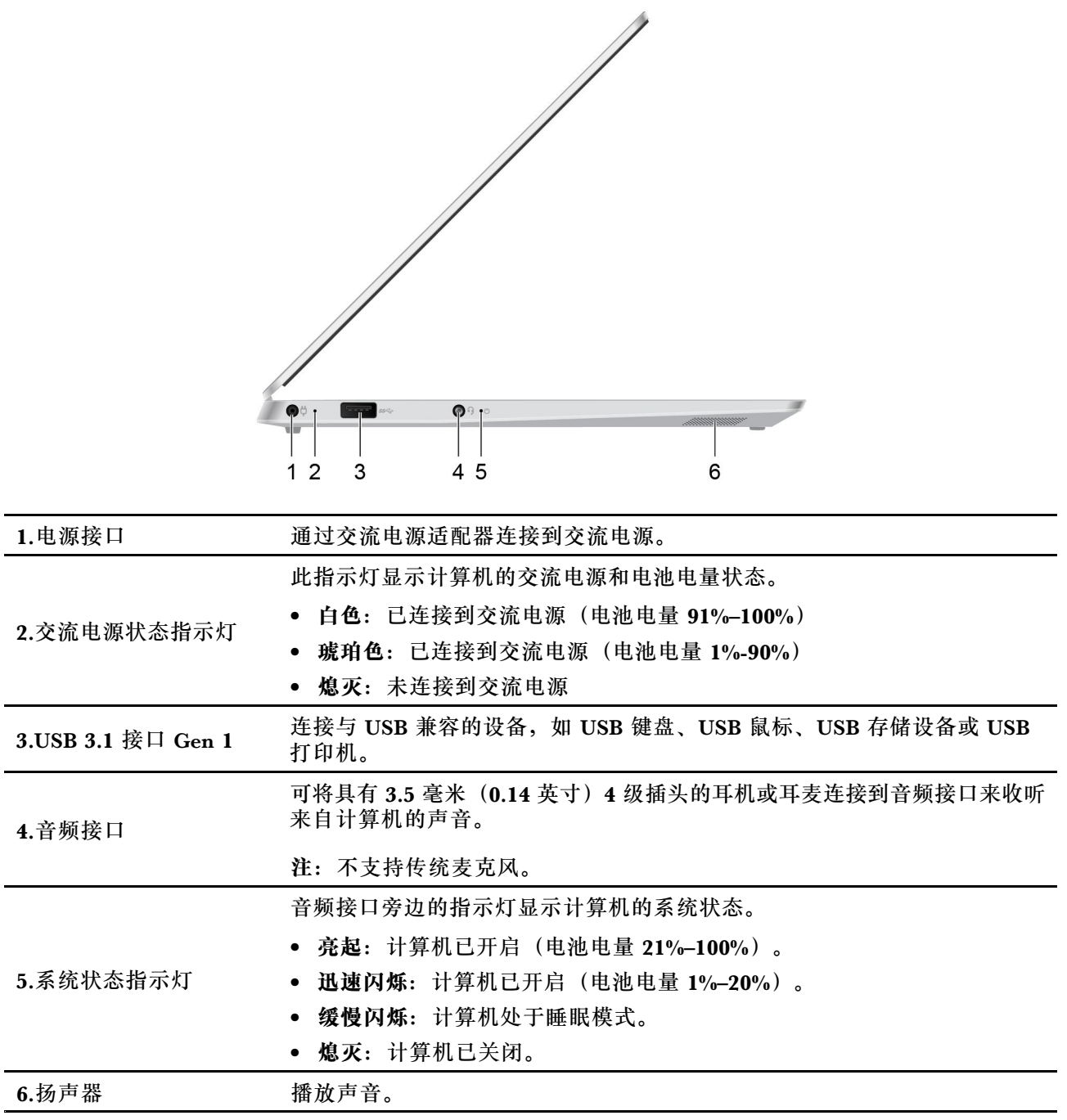

# <span id="page-13-0"></span>**右视图**

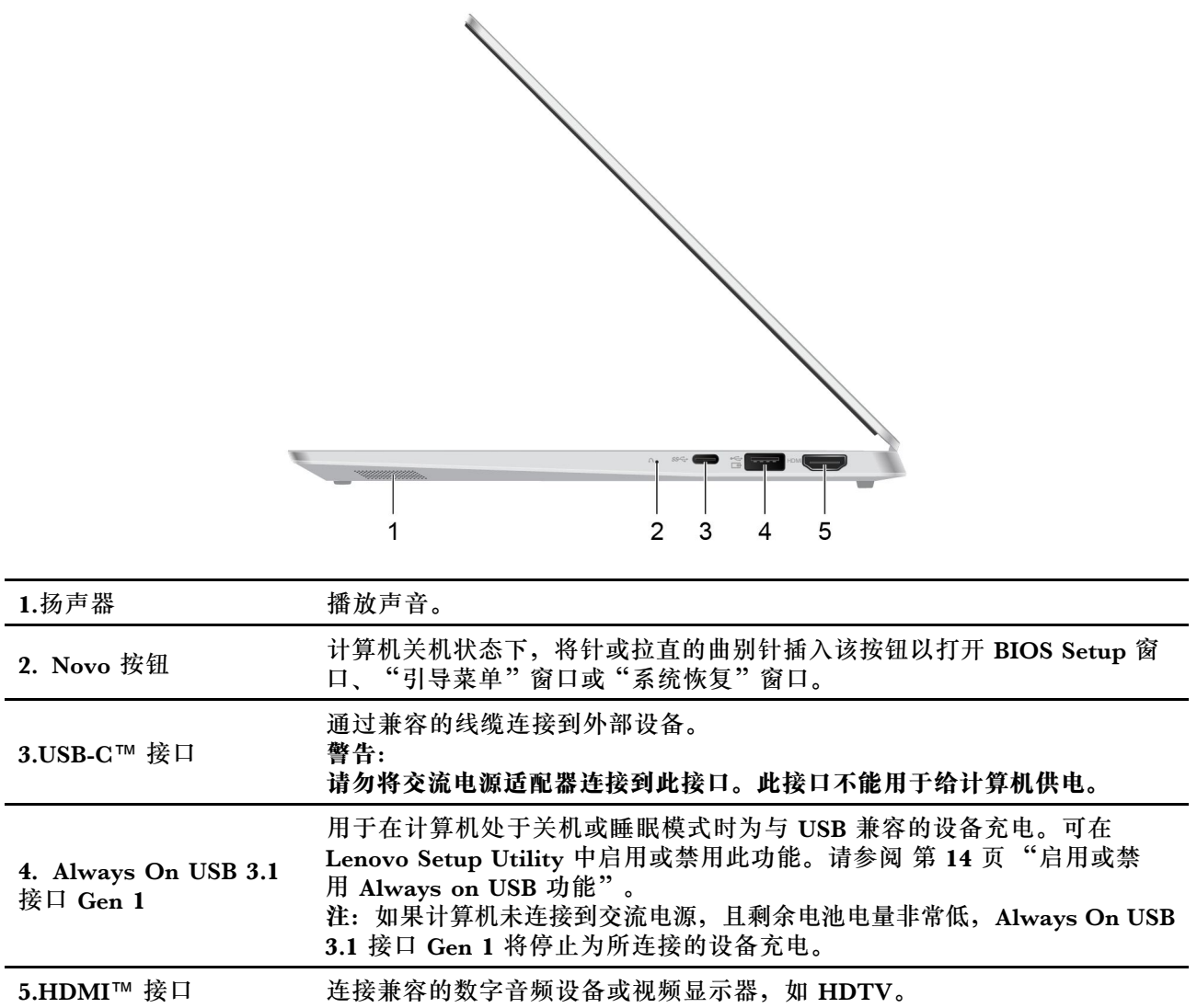

## <span id="page-14-0"></span>**使用特殊键**

使用键盘上的特殊键可帮助您更轻松、更有效地工作。有关如何更改特殊键设置,请参阅[第](#page-17-0) [14](#page-17-0) [页](#page-17-0) ["更改特殊键设置"](#page-17-0)。

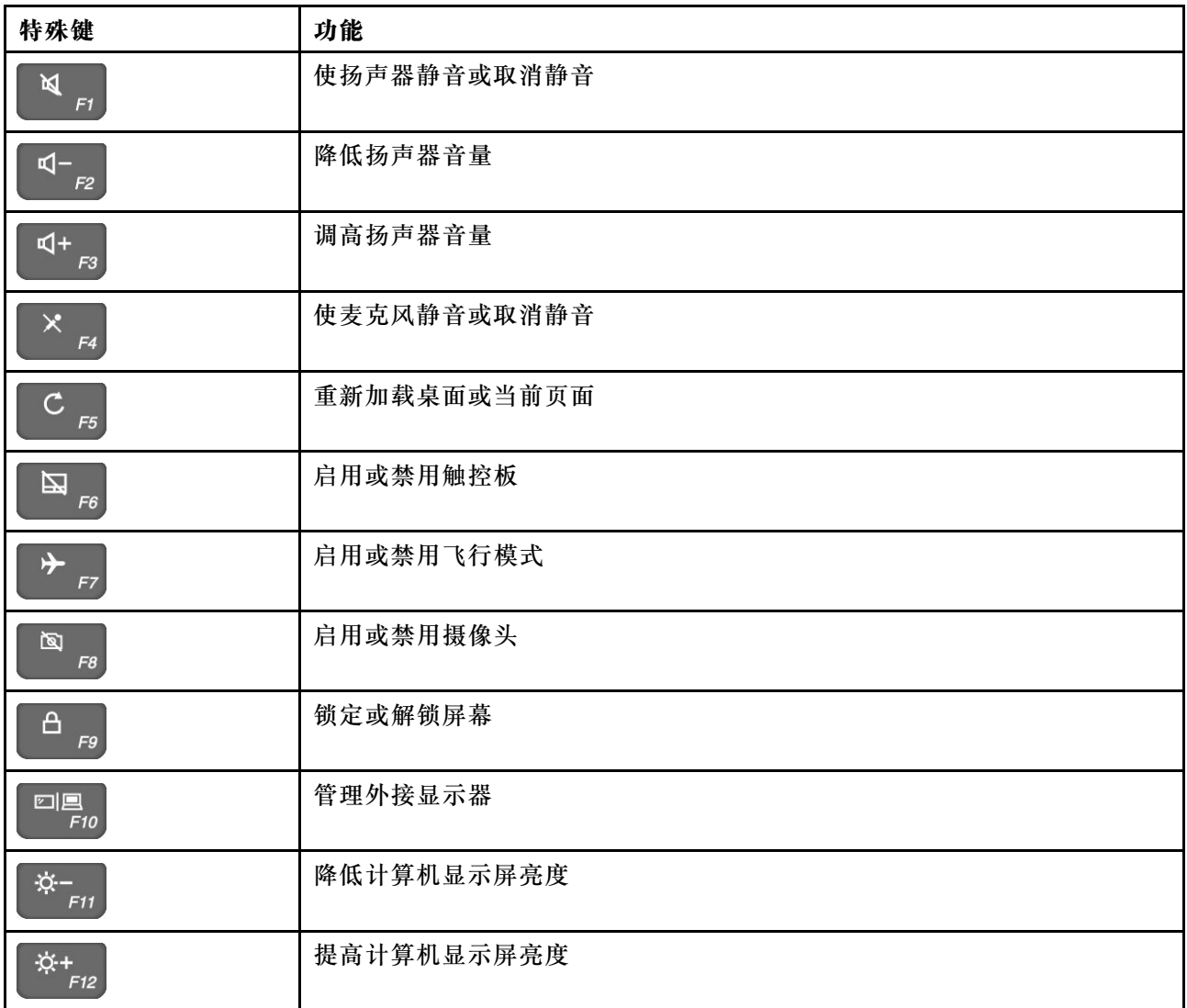

# <span id="page-15-0"></span>**功能部件和规格**

**注:**规格可能会更改,恕不另行通知。有些规格仅适用于特定型号,可能不适用于您购买的型号。

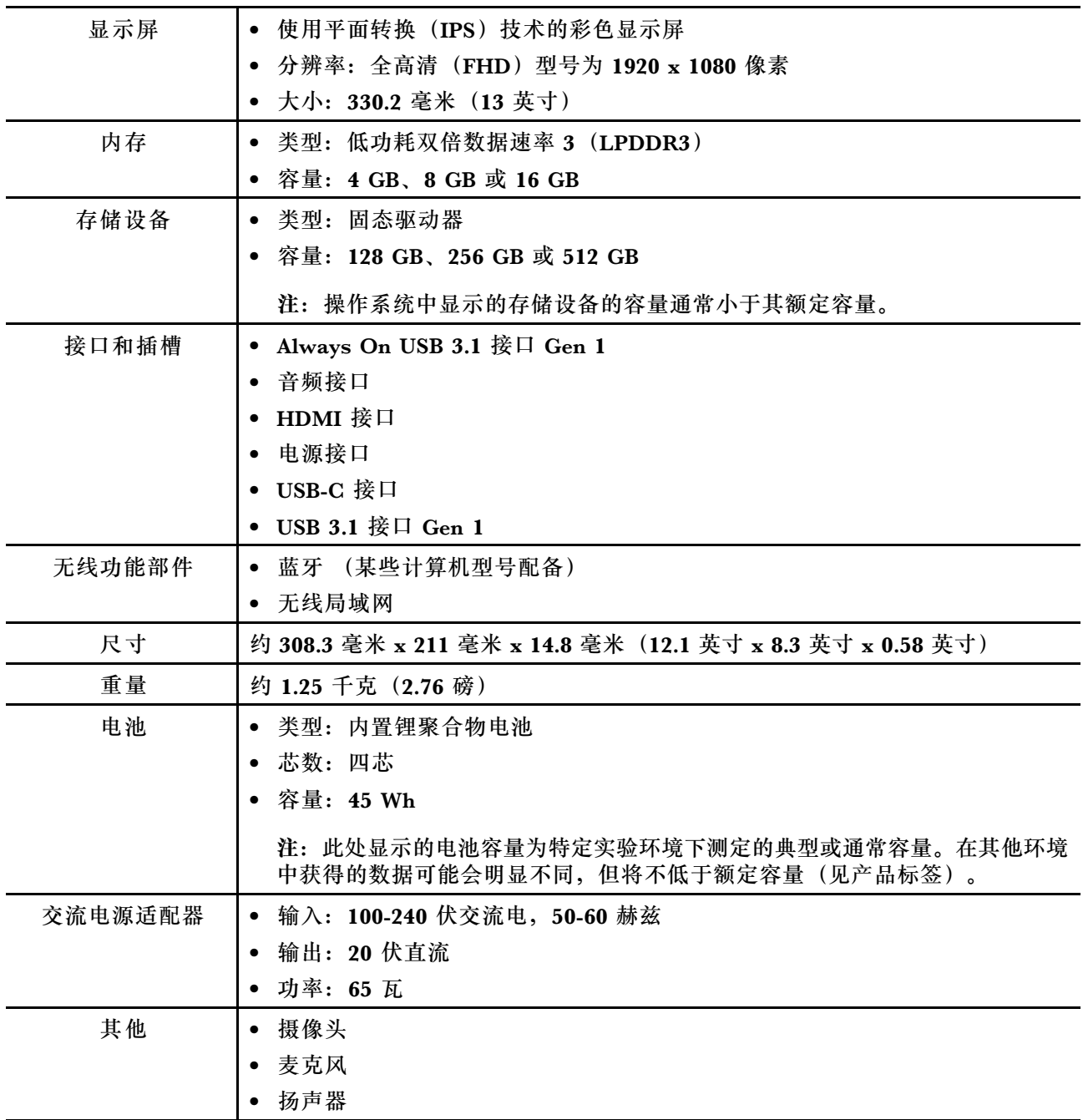

## <span id="page-16-0"></span>**第 3 章 基本操作**

## **使计算机进入睡眠模式**

在桌面的左下角,单击**开始** ➙ **电源** ➙ **睡眠**。

**注:**缺省情况下,按下电源按钮或关闭计算机显示屏可使计算机进入睡眠模式。

要从睡眠模式唤醒计算机,请执行以下操作:

- 按电源按钮。
- 按键盘上的任意键。

## **启动 Lenovo Setup Utility**

关闭计算机并将针或拉直的曲别针插入 Novo 按钮。然后在 Novo 按钮菜单中选择 **BIOS Setup**。

## **启动引导菜单**

当启动或重新启动计算机时,可能需要启动引导菜单来更改计算机的引导设备。

关闭计算机并将针或拉直的曲别针插入 Novo 按钮,进入 Novo 按钮菜单。在 Novo 按钮菜单上, 选择**Boot Menu**。

您可以在引导菜单中更改引导设备,然后按 Enter 键。此更改为临时更改。要进行永久更改,您 需要在 Lenovo Setup Utility 中更改引导顺序。

## **在 Lenovo Setup Utility 中更改引导顺序**

如果要永久更改计算机的引导设备,则需要在 Lenovo Setup Utility 中更改引导顺序。

步骤 1. 启动 Lenovo Setup Utility。

步骤 2. 选择 **Boot** 菜单。引导顺序在 **EFI** 选项下列出。

**注:**如果 **Boot Mode** 设置为 **Legacy Support**,则可用引导设备的引导顺序在 **Legacy** 下 列出。

- 步骤 3. 使用向上和向下键选择引导设备。使用 F5 或 F6 键向上或向下移动引导设备。计算机启 动时,默认使用位于列表顶部的引导设备。
- 步骤 4. 选择**Exit** ➙ **Exit saving changes**。

## **更改引导方式**

在安装计算机操作系统时,您可能需要在 Lenovo Setup Utility 中更改引导方式。

步骤 1. 启动 Lenovo Setup Utility。

步骤 2. 在引导菜单中,将引导方式改为 **UEFI** 或 **Legacy Support**。

## <span id="page-17-0"></span>**更改特殊键设置**

- 步骤 1. 启动 Lenovo Setup Utility。
- 步骤 2. 在 Lenovo Setup Utility 中,选择 **Configuration** ➙ **Hotkey Mode**,然后按 Enter 键。 然后根据需要选择 **Disabled** 或 **Enabled**。
- 步骤 3. 选择**Exit** ➙ **Exit saving changes**。

## **启用或禁用 Always on USB 功能**

对于带有 Always on USB 接口的某些 Lenovo 计算机, 可以在 Lenovo Setup Utility 中启用或禁 用 Always-on 功能。

- 步骤 1. 启动 Lenovo Setup Utility。
- 步骤 2. 在 Lenovo Setup Utility 中,选择 **Configuration** ➙ **Always On USB**,然后按 Enter 键。 然后根据需要选择 **Disabled** 或 **Enabled**。
- 步骤 3. 选择**Exit** ➙ **Exit saving changes**。

**注:**当计算机正在使用电池电源工作且您在计算机已关闭或处于睡眠模式下,依然需要通过 Always On USB 接口为设备充电时,请执行以下操作:

- 1. 启动 Lenovo Setup Utility。
- 2. 在 Lenovo Setup Utility 中, 选择 Configuration → Always On USB, 然后按 Enter 键。然 后选择 **Enabled**。
- 3. 将 **Charge in Battery Mode** 选择为 **Enabled**。仅当启用 **Always On USB** 时才会显示 **Charge in Battery Mode** 选项。

## <span id="page-18-0"></span>**第 4 章 重置和还原 Windows**

## **Windows 10 恢复选项**

Windows 10 提供了多种还原或重置计算机的选项。下表可帮助您确定在计算机遇到问题时应选用 何种选项。

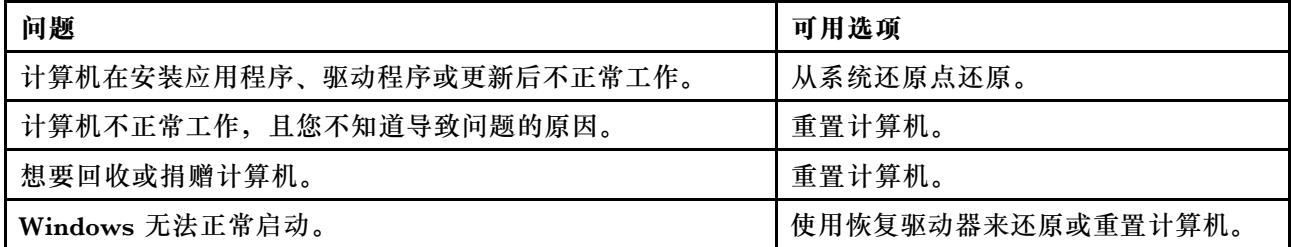

## **从系统还原点还原**

步骤 1. 在 Windows 桌面的搜索框中搜索恢复, 然后选择它。

步骤 2. 选择**打开系统还原** ➙ **下一步**。

步骤 3. 选择一个还原点,然后选择**下一步** ➙ **完成**。

**注:**您可以选择**扫描受影响的程序**来检查哪些程序和驱动安装与特定的还原点相关联。

## **Windows 系统还原**

"系统还原"是 Windows 10 中包含的工具。它监视对于 Windows 系统文件的更改,并将系统 状态保存为还原点。如果计算机在安装应用程序、驱动程序或更新后不正常工作,您可以将系统 恢复到之前的还原点。

**注:**如果将系统恢复到之前的还原点,个人数据不会受到影响。

系统还原创建还原点:

- 自动(检测到 Windows 系统文件更改时)
- 定期(用户设置后)
- 随时(用户手动发起时)

**注:**为使系统还原可创建还原点,必须对系统驱动器开启系统保护。

#### **手动创建系统还原点**

您可以随时使用 Windows 系统还原创建还原点。

步骤 1. 在 Windows 10 搜索框中,输入**创建还原点**,然后选择匹配的结果。

#### 步骤 2. 选择**系统保护**选项卡,然后选择**创建**。

**注:**创建还原点之前,必须先对计算机的系统驱动器(通常为驱动器 C)开启系统保护。 选择驱动器,然后选择**配置**来启用或禁用系统保护。

## <span id="page-19-0"></span>**重置计算机**

如果计算机不正常工作且您不确定原因,则可以重置计算机。

步骤 1. 打开"开始"菜单。

步骤 2. 单击**设置** ➙ **更新和安全** ➙ **恢复**;然后在**重置此电脑**下选择**开始**。

步骤 3. 选择一个选项。

如果希望保留个人文件,请选择**保留我的文件**。

否则,选择**删除所有内容**。

**注:**如果计划捐赠、回收或出售您的计算机,请使用此选项并选择完全清理驱动器。这可 能需要一小时或更长时间,但这样做可使其他人难以恢复您的个人文件。

#### **使用恢复驱动器来还原或重置计算机**

对于不带 USB Type A 接口的计算机, 需购买适配器 (USB Type C 转 Type A) 才能创建和使用 恢复驱动器。

即使 Windows 无法正常启动, 您仍可以使用事先创建的恢复驱动器来还原或重置计算机。

步骤 1. 将恢复驱动器连接到计算机;重新启动计算机并将其设为从恢复驱动器启动。

#### 步骤 2. 在**选择一个选项**屏幕中,选择**疑难解答**。

步骤 3. 选择恢复选项。

选择**高级选项** ➙ **系统还原**可将计算机还原到系统还原点。

或选择**从驱动器恢复**来重置计算机。

**注:**如果您在创建恢复驱动器时未选择**将系统文件备份到恢复驱动器**选项,则**从驱动器中 恢复**不可用。

**注意:**在从驱动器恢复后,您在计算机上创建的所有个人文件将被删除。

**创建恢复驱动器**

使用 U 盘(不提供)创建恢复驱动器。在 Windows 无法启动的情况下,它可用于对问题进行故 障诊断或重置计算机。

步骤 1. 在 Windows 10 搜索框中,输入**创建恢复驱动器**,然后选择匹配的结果。

**注:**搜索框位于桌面左下角,在"开始"按钮附近。

步骤 2. 请确保选中**将系统文件备份到恢复驱动器**,然后选择**下一步**。

步骤 3. 将 U 盘连接到计算机,选中它,然后选择**下一步** ➙ **创建**。

**注意:**将删除驱动器上以前的文件。请备份个人文件后再使用其创建恢复驱动器。

创建恢复驱动器后,您可能会看到**删除电脑中的恢复分区**选项。如果想释放计算机上的驱动器空 间,请选择该选项,然后选择**删除**。否则请选择**完成**。

## <span id="page-20-0"></span>**第 5 章 辅助功能、人体工学和维护信息**

## **辅助功能和舒适度**

良好的人体工学习惯对于充分发挥个人计算机功能以及避免不适性非常重要。请合理安排您的工 作空间和您使用的设备,以适合您的个人需求以及您所从事的工作的种类。此外,在您使用计算 机时,良好的工作习惯可以最大限度地提高工作效率和舒适感。

Lenovo 承诺为有行动障碍的客户提供最新的信息和技术。请参阅我们的辅助功能信息,其中概述 了我们在这方面所付出的努力。

## **人机工程学信息**

在虚拟办公室中工作可能意味着要适应环境中经常发生的改变。只需遵守一些简单的规则,即可 简化操作,并使计算机发挥最大作用。牢记光线充足和坐姿正确等基本注意事项,可帮助您提高 效率并使您更加舒适。

此示例显示了常规坐姿。即使并不采用这样的姿势,您也可以按照以下技巧去做。培养良好的习 惯将使您受益匪浅。

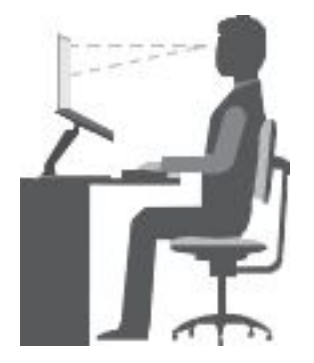

#### **一般姿势**

不时地微调工作姿态,以防长期用同一姿态工作导致不适。工作过程中的频繁短暂休息也有助于防 止产生与工作坐姿相关的轻微不适。

#### **显示屏**

放置显示屏时,应保持 510 至 760 毫米 (20 至 30 英寸)的舒适视距。避免因头顶照明或室外光 源导致显示屏上出现眩光或反射。保持显示屏清洁,亮度调节到能让您清晰看到屏幕的程度。按键 盘上的相应热键调整显示屏亮度。

#### **头部位置**

保持头部和颈部自然舒适的姿势(垂直或直立)。

#### **座椅**

使用具有舒适靠背且高度可调的座椅。请使用座椅调节器来获取最合适的坐姿。

#### <span id="page-21-0"></span>**手臂和手的位置**

如果可行,请使用椅子的扶手或工作台面上的某个区域支撑手臂的重量。使前臂、手腕和手处于放 松的笔直(水平)位置。输入时轻触键盘,而不要重击。

#### **腿的位置**

使大腿与地面保持平行,双脚平放在地面或搁脚板上。

**旅行时该怎么办?**

当您在外旅行或在随意的环境下使用电脑时,可能无法保持人体工学最佳姿势。无论采用何种坐 姿,请设法注意尽可能多的技巧。例如,坐姿正确并利用充足的光线将有助于保持满意的舒适度和 工作效率。

#### **存在视觉方面的问题吗?**

Lenovo 笔记本计算机的显示屏是按照最高标准设计的,可提供清晰、鲜明的图像,以及易于观看 但不易导致眼睛疲劳的宽大明亮的画面。当然,长时间将视线集中于一点肯定会引起眼睛疲劳。如 果您有关于眼部疲劳或看东西不舒服的问题,请向视力护理专家请教以获得适当建议。

## **基本维护提示**

- 应将包装材料妥善保存在儿童够不到的地方,以免塑料袋造成儿童窒息。
- 使计算机远离磁铁、开机状态的移动电话、电气设备或扬声器(至少距离 13 厘米,即 5 英寸)。
- 避免将计算机置于极端温度 (低于 5°C/41°F 或高于 35°C/95°F) 的环境中。
- 请勿在显示屏和键盘或掌托之间放置任何物体(包括纸张)。
- 计算机显示屏的设计打开和使用角度为略大于 90 度。显示屏打开角度不要超过 180 度。否则 可能会损坏计算机铰链。
- 请勿在插入交流电源适配器的情况下翻转计算机,否则可能会折断适配器插头。
- 移动计算机前,请确保卸下所有介质、关闭已连接的设备并断开电源线和线缆。
- 拿起敞开的笔记本计算机时,请托住其底部。切勿通过显示屏拿起或托起笔记本计算机。
- 避免将计算机和外围设备直接暴露在会产生负离子的设备所送出的空气中。尽可能将计算机接 地以便安全地释放静电。

## **清洁计算机**

定期清洁计算机是个良好的习惯,可以保护计算机表面并确保无故障运行。

#### **清洁计算机外盖**

用无绒布蘸中性肥皂水或清水擦拭表面。不要让液体直接接触外盖。

#### **清洁键盘**

用无尘布沾中性肥皂水或清水逐个擦拭按键。如果同时擦拭多个键,抹布可能会钩住相邻的键,很 可能会将其损坏。请勿直接向键盘喷洒清洁剂。要清除按键下方的碎屑或灰尘,可用洗耳球配合 毛刷或用吹风机的冷风进行清理。

#### **清洁计算机屏幕**

划痕、油污、灰尘、化学品和紫外线可能会影响计算机屏幕的性能。使用柔软的干布轻轻擦拭屏 幕。如果在显示屏上看到类似刮擦的痕迹,可能是污迹。用干燥的软布轻轻地擦去污迹。如果仍有 污迹,请用无绒软布蘸水或镜片清洁剂进行擦拭,但不要让液体直接接触计算机屏幕。等待计算 机屏幕干燥后再将其关闭。

## <span id="page-24-0"></span>**附录 A 合规性信息**

## **Lenovo 合规性信息网站**

可从 Lenovo 合规性信息 Web 站点获取最新的电子版合规性和环境信息。

- 要查看合规性信息,请访问 <http://www.lenovo.com/compliance>
- 要下载环境声明, 请访问<https://www.lenovo.com/ecodeclaration>

## **环境和回收信息**

## **一般回收信息**

Lenovo 鼓励信息技术 (IT) 设备的所有者负责回收不再使用的设备。Lenovo 提供多种计划和服 务,以帮助设备所有者对他们的 IT 产品进行回收。有关回收 Lenovo 产品的信息,请访问:

<https://www.lenovo.com/recycling>

可在以下网址找到有关我们产品的最新环境信息:

<https://www.lenovo.com/ecodeclaration>

## **中国的回收信息**

《废弃电器电子产品回收处理管理条例》提示性说明

联想鼓励拥有联想品牌产品的用户当不再需要此类产品时, 遵守国 家废弃电器电子产品回收处理相关法律法规, 将其交给当地具有国 家认可的回收处理资质的厂商进行回收处理。更多回收服务信息, 请点击进入http://support.lenovo.com.cn/activity/551.htm

## **日本回收声明**

**Collecting and recycling <sup>a</sup> disused Lenovo computer or monitor**

If you are <sup>a</sup> company employee and need to dispose of <sup>a</sup> Lenovo computer or monitor that is the property of the company, you must do so in accordance with the Law for Promotion of Effective Utilization of Resources. Computers and monitors are categorized as industrial waste and should be properly disposed of by an industrial waste disposal contractor certified by <sup>a</sup> local government. In accordance with the Law for Promotion of Effective Utilization of Resources, Lenovo Japan provides, through its PC Collecting and Recycling Services, for the collecting, reuse, and recycling of disused computers and monitors. For details, visit the Lenovo Web site at:

<https://www.lenovo.com/recycling/japan>

<span id="page-25-0"></span>按照《资源有效利用促进法》的规定,从 2003 年 10 月 1 日起,由制造商负责收集和回收家用 计算机和显示器。对于 2003 年 10 月 1 日后售出的家用计算机,此服务免费提供。要获取详细信 息,请访问:

#### <https://www.lenovo.com/recycling/japan>

**Disposing of Lenovo computer components**

Some Lenovo computer products sold in Japan may have components that contain heavy metals or other environmental sensitive substances. To properly dispose of disused components, such as <sup>a</sup> printed circuit board or drive, use the methods described above for collecting and recycling <sup>a</sup> disused computer or monitor.

**Disposing of disused lithium batteries from Lenovo computers**

A button-shaped lithium battery is installed inside your Lenovo computer to provide power to the computer clock while the computer is off or disconnected from the main power source. If you need to replace it with <sup>a</sup> new one, contact your place of purchase or contact Lenovo for service. If you need to dispose of <sup>a</sup> disused lithium battery, insulate it with vinyl tape, contact your place of purchase or an industrial-waste-disposal operator, and follow their instructions.

Disposal of <sup>a</sup> lithium battery must comply with local ordinances and regulations.

**Disposing of <sup>a</sup> disused battery from Lenovo notebook computers**

Your Lenovo notebook computer has <sup>a</sup> lithium ion battery or <sup>a</sup> nickel metal hydride battery. If you are <sup>a</sup> company employee who uses <sup>a</sup> Lenovo notebook computer and need to dispose of <sup>a</sup> battery, contact the proper person in Lenovo sales, service, or marketing, and follow that person's instructions. You also can refer to the instructions at:

#### <https://www.lenovo.com/jp/ja/environment/recycle/battery/>

If you use <sup>a</sup> Lenovo notebook computer at home and need to dispose of <sup>a</sup> battery, you must comply with local ordinances and regulations. You also can refer to the instructions at:

<https://www.lenovo.com/jp/ja/environment/recycle/battery/>

## **巴西的回收信息**

Declarações de Reciclagem no Brasil

#### Descarte de um Produto Lenovo Fora de Uso

Equipamentos elétricos <sup>e</sup> eletrônicos não devem ser descartados em lixo comum, mas enviados à pontos de coleta, autorizados pelo fabricante do produto para que sejam encaminhados <sup>e</sup> processados por empresas especializadas no manuseio de resíduos industriais, devidamente certificadas pelos orgãos ambientais, de acordo com <sup>a</sup> legislação local.

A Lenovo possui um canal específico para auxiliá-lo no descarte desses produtos. Caso você possua um produto Lenovo em situação de descarte, ligue para <sup>o</sup> nosso SAC ou encaminhe um e-mail para: reciclar@lenovo.com, informando <sup>o</sup> modelo, número de série <sup>e</sup> cidade, <sup>a</sup> fim de enviarmos as instruções para <sup>o</sup> correto descarte do seu produto Lenovo.

## <span id="page-26-0"></span>**欧盟的电池回收信息 EU**

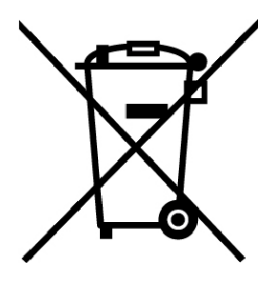

**Notice:** This mark applies only to countries within the European Union (EU).

Batteries or packaging for batteries are labeled in accordance with European Directive 2006/66/EC concerning batteries and accumulators and waste batteries and accumulators. The Directive determines the framework for the return and recycling of used batteries and accumulators as applicable throughout the European Union. This label is applied to various batteries to indicate that the battery is not to be thrown away, but rather reclaimed upon end of life per this Directive.

In accordance with the European Directive 2006/66/EC, batteries and accumulators are labeled to indicate that they are to be collected separately and recycled at end of life. The label on the battery may also include <sup>a</sup> chemical symbol for the metal concerned in the battery (Pb for lead, Hg for mercury, and Cd for cadmium). Users of batteries and accumulators must not dispose of batteries and accumulators as unsorted municipal waste, but use the collection framework available to customers for the return, recycling, and treatment of batteries and accumulators. Customer participation is important to minimize any potential effects of batteries and accumulators on the environment and human health due to the potential presence of hazardous substances.

Before placing electrical and electronic equipment (EEE) in the waste collection stream or in waste collection facilities, the end user of equipment containing batteries and/or accumulators must remove those batteries and accumulators for separate collection.

**Disposing of lithium batteries and battery packs from Lenovo products**

A coin-cell type lithium battery might be installed inside your Lenovo product. You can find details about the battery in the product documentation. If the battery needs to be replaced, contact your place of purchase or contact Lenovo for service. If you need to dispose of <sup>a</sup> lithium battery, insulate it with vinyl tape, contact your place of purchase or <sup>a</sup> waste-disposal operator, and follow their instructions.

**Disposing of battery packs from Lenovo products**

Your Lenovo device might contain <sup>a</sup> lithium-ion battery pack or <sup>a</sup> nickel metal hydride battery pack. You can find details on the battery pack in the product documentation. If you need to dispose of <sup>a</sup> battery pack, insulate it with vinyl tape, contact Lenovo sales, service, or your place of purchase, or <sup>a</sup> waste-disposal operator, and follow their instructions. You also can refer to the instructions provided in the user guide for your product.

For proper collection and treatment, go to:

<span id="page-27-0"></span><https://www.lenovo.com/lenovo/environment>

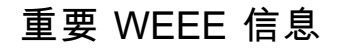

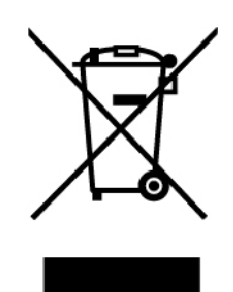

Lenovo 产品上的 WEEE 标记适用于执行 WEEE 和电子废弃物法规(如欧洲 WEEE 指令、印 度电子废弃物管理条例)的国家/地区。贴有此标签的设备符合当地关于废弃电子电气设备 (WEEE)的法规。这些法规根据每个地区的适用情况,确定有关回收和再利用废旧电器的法 律框架。此标签贴在多种产品上,表示不得随意丢弃产品,而应将产品送往已建立的收集系 统以回收这些使用期结束的产品。

对于标有 WEEE 标记的电子电气设备(EEE),用户不得在其使用期结束后将其不加分类直接作 为城市废物处理,而应依照适用的收集机制对 WEEE 进行回收、再利用和再生,以尽可能降 低 EEE 因可能存在有害物质而对环境和人类健康造成的任何潜在影响。Lenovo 电子电气设备 (EEE)包含的一些部件和组件在使用期结束后可能会成为有害废弃物。

可免费将 EEE 和废弃电子电气设备(WEEE)运送到将同等性质和功能的电子电气设备作为二手 EEE 或 WEEE 出售的销售处或任何分销商处。

要获取其他 WEEE 信息,请访问:

<https://www.lenovo.com/recycling>

**匈牙利的 WEEE 信息**

A magyar törvények értelmében, a 197/2014 (VIII.1.) kormányrendelet 12. szakaszának (1)-(5) cikk é ben foglaltak szerint Lenovo mint gyártó állja a keletkező költségeket.

## **国家和地区的有害物质限制**(**RoHS**)**指令**

可从以下网址获得有关 Lenovo 产品的最新环境信息:

<https://www.lenovo.com/ecodeclaration>

**欧盟 RoHS**

This Lenovo product, with included parts (cables, cords, and so on) meets the requirements of Directive 2011/65/EU on the restriction of the use of certain hazardous substances in electrical and electronic equipment ("RoHS recast" or "RoHS <sup>2</sup>").

For more information about Lenovo worldwide compliance on RoHS, go to:

<https://www.lenovo.com/rohs-communication>

#### **土耳其 RoHS**

The Lenovo product meets the requirements of the Republic of Turkey Directive on the Restriction of the Use of Certain Hazardous Substances in Waste Electrical and Electronic Equipment (WEEE).

#### Türkiye AEEE Yönetmeliğine Uygunluk Beyanı

Bu Lenovo ürünü, T.C. Çevre ve Orman Bakanlığı'nın "Atık Elektrik ve Elektronik Esyalarda Bazı Zararlı Maddelerin Kullanımının Sınırlandırılmasına Dair Yönetmelik (AEEE)" direktiflerine uygundur.

AEEE Yönetmeliğine Uygundur.

#### **乌克兰 RoHS**

Цим підтверджуємо, що продукція Леново відповідає вимогам нормативних актів України, які обмежують вміст небезпечних речовин

**印度 RoHS**

#### RoHS compliant as per E-Waste (Management) Rules.

#### **中国 RoHS**

下表中的信息适用于在 2015 年 1 月 1 日及以后生产并在中华人民共和国销售的产品。

## 产品中有害物质的名称及含量

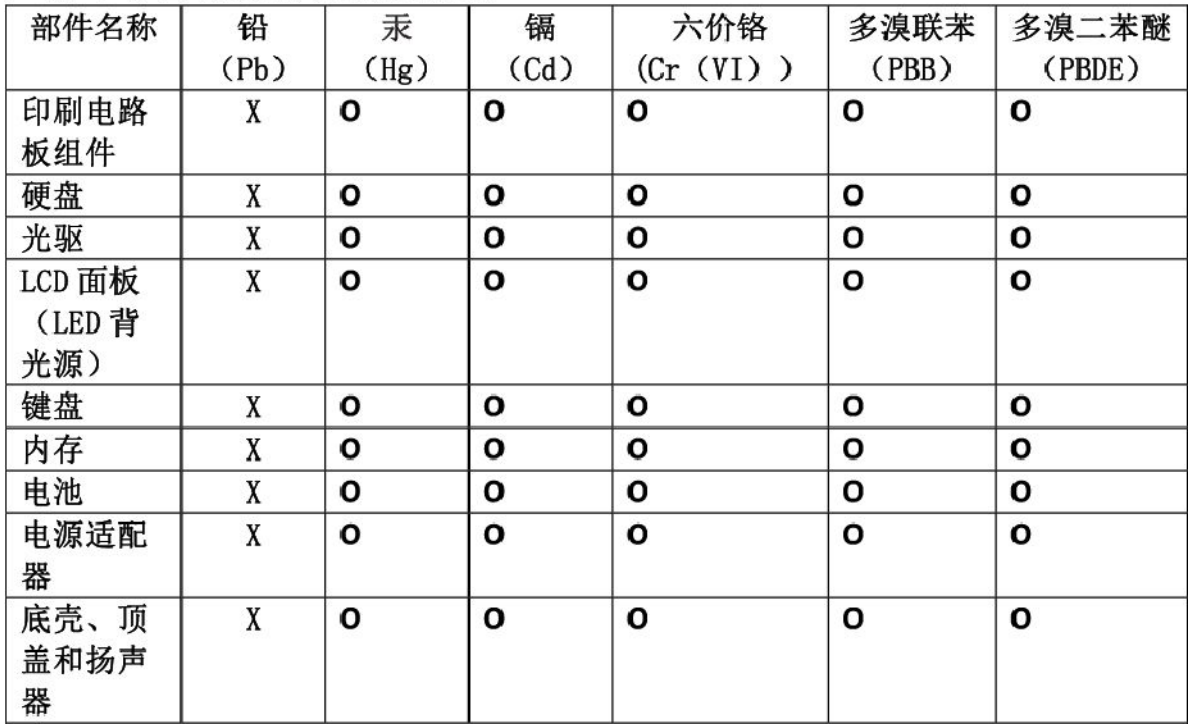

注:

本表依据SJ/T 11364的规定编制。

O: 表示该有害物质在该部件所有均质材料中的含量均在 GB/T 26572标准规定的 限量要求以下。

X: 表示该有害物质至少在该部件的某一均质材料中的含量超出GB/T 26572 标准规定的限量要求。标有"X"的部件,皆因全球技术发展水平限制而无法实现 有害物质的替代。印刷电路板组件包括印刷电路板(PCB)及其组件、集成电路 (IC) 和连接器。某些型号的产品可能不包含上表中的某些部件, 请以实际购买 机型为准。

## 图示:

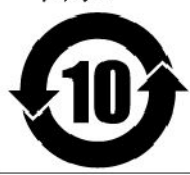

在中华人民共和国境内销售的电子信息产品上将印有"环 保使用期限"(EPuP)符号。圆圈中的数字代表产品的正常环保使 用期限。

#### **台湾 RoHS**

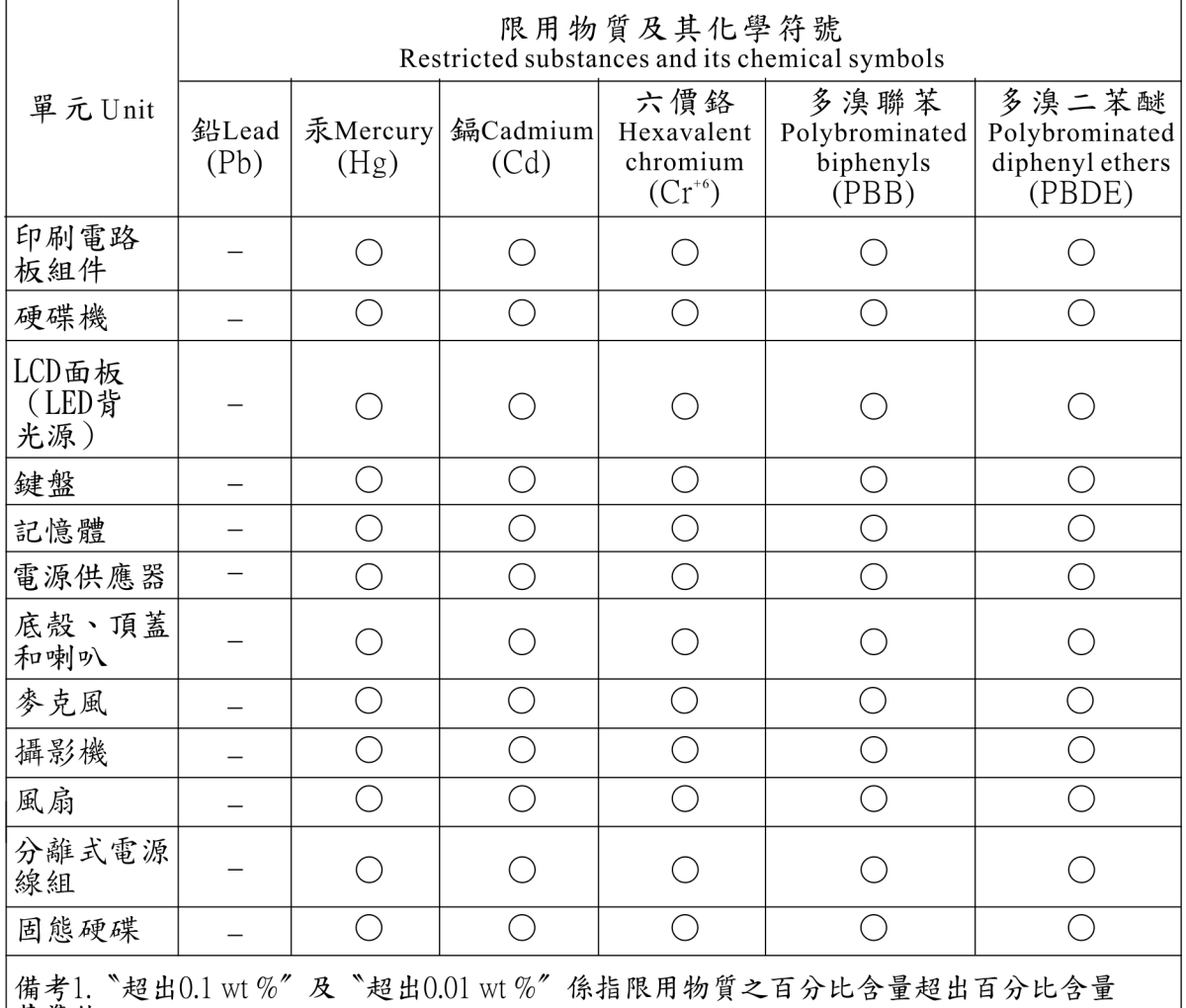

基準值。 Note 1: "Exceeding 0.1 wt%" and "exceeding 0.01 wt%" indicate that the percentage content of the restricted substance exceeds the reference percentage value of presence condition.

## 備考2. "○"係指該項限用物質之百分比含量未超出百分比含量基準值。

Note 2: "○" indicates that the percentage content of the restricted substance does not exceed the percentage of reference<br>value of presence.<br>備考3. "一"係指該項限用物質為排除項目。

Note  $3$ : The "-" indicates that the restricted substance corresponds to the exemption.

## <span id="page-31-0"></span>**ENERGY STAR 型号信息**

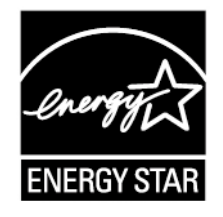

ENERGY STAR® 是美国环境保护机构和美国能源部门联合推出的计划,旨在通过节能产品和节能 做法节省开支并保护环境。

Lenovo 很荣幸能提供客户符合 ENERGY STAR 标准的产品。如果 81J8 机型的 Lenovo 计算 机贴有 ENERGY STAR 标记,表示这些计算机的设计经测试符合 ENERGY STAR 计划对 计算机的要求。

使用符合 ENERGY STAR 标准的产品和利用计算机的电源管理功能可以帮助减少电力消耗。而减 少电力消耗可以帮助节省不必要的开支、提高环境质量和减少温室效应气体排放。

要了解有关 ENERGY STAR 的更多信息,请访问:

#### <https://www.energystar.gov>

Lenovo 鼓励您将节约能源视为日常生活中的一部分。为此, Lenovo 预设了以下电源管理功能, 当计算机在指定的一段时间内无活动后,这些功能即生效:

**表 1. 缺省的省电设置(Windows 10)**

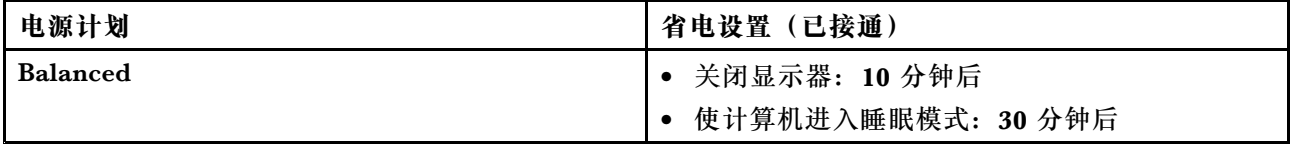

要从睡眠模式中唤醒计算机,请按电源按钮或键盘上的任意键。

## **出口分类声明**

本产品受美国出口管理条例 (EAR) 的管制, 其出口分类控制编号 (ECCN) 为 5A992.c。本产品 可以再出口到 EAR E1 国家或地区列表中所有禁运国家或地区以外的国家或地区。

## **电磁辐射声明**

## **联邦通信委员会(FCC)供应商合规性声明**

以下信息适用于 Lenovo 小新 Air 13IWL, 机器类型: 81J8。

This equipment has been tested and found to comply with the limits for <sup>a</sup> Class B digital device, pursuan<sup>t</sup> to Part 15 of the FCC Rules. These limits are designed to provide reasonable protection against harmful interference in <sup>a</sup> residential installation. This equipment generates, uses, and can radiate radio frequency energy and, if not installed and used in <span id="page-32-0"></span>accordance with the instructions, may cause harmful interference to radio communications. However, there is no guarantee that interference will not occur in <sup>a</sup> particular installation. If this equipment does cause harmful interference to radio or television reception, which can be determined by turning the equipment off and on, the user is encouraged to try to correct the interference by one or more of the following measures:

- Reorient or relocate the receiving antenna.
- Increase the separation between the equipment and receiver.
- Connect the equipment into an outlet on <sup>a</sup> circuit different from that to which the receiver is connected.
- Consult an authorized dealer or service representative for help.

Lenovo is not responsible for any radio or television interference caused by using other than recommended cables and connectors or by unauthorized changes or modifications to this equipment. Unauthorized changes or modifications could void the user's authority to operate the equipment.

This device complies with Part 15 of the FCC Rules. Operation is subject to the following two conditions: (1) this device may not cause harmful interference, and (2) this device must accep<sup>t</sup> any interference received, including interference that may cause undesired operation.

Responsible Party: Lenovo (United States) Incorporated 7001 Development Drive Morrisville, NC 27560 Email: FCC@lenovo.com

# **FC**

**加拿大工业部 B 类辐射规范一致性声明** CAN ICES-3(B)/NMB-3(B)

**欧盟合规性**

EU Contact: Lenovo, Einsteinova 21, 851 01 Bratislava, Slovakia

# $\epsilon$

**EMC Directive Statement:** This product is in conformity with the protection requirements of EU Council EMC Directive 2014/30/EU on the approximation of the laws of the Member States relating to electromagnetic compatibility.

This product has been tested and found to comply with the limits for Class B equipment according to European Standards harmonized in the Directives in compliance. The Class B requirements for equipment are intended to offer adequate protection to broadcast services within residential environments.

<span id="page-33-0"></span>**Radio Equipment Directive Statement:** This product is in conformity with all the requirements and essential norms that apply to EU Council Radio Equipment Directive 2014/53/EU on the approximation of the laws of the Member States relating to radio equipment. The full text of the system EU declaration of conformity and the EU wireless module declarations are available at the following Internet addresses:

- For notebook computers: <https://www.lenovo.com/eu-doc-notebooks>
- For tablets: <https://www.lenovo.com/eu-doc-tablets>

Lenovo cannot accep<sup>t</sup> responsibility for any failure to satisfy the protection requirements resulting from <sup>a</sup> non-recommended modification of the product, including the installation of option cards from other manufacturers. This product has been tested and found to comply with the limits for Class B equipment according to European Standards harmonized in the Directives in compliance. The limits for Class B equipment were derived for typical residential environments to provide reasonable protection against interference with licensed communication devices.

## **德国 B 类一致性声明**

**Hinweis zur Einhaltung der Klasse B zur elektromagnetischen Verträglichkeit** 

Dieses Produkt entspricht den Schutzanforderungen der EU-Richtlinie zur elektromagnetischen Verträglichkeit Angleichung der Rechtsvorschriften über die elektromagnetische Verträglichkeit in den EU-Mitgliedsstaaten und hält die Grenzwerte der Klasse B der Norm gemäß Richtlinie.

Um dieses sicherzustellen, sind die Geräte wie in den Handbüchern beschrieben zu installieren und zu betreiben. Des Weiteren dürfen auch nur von der Lenovo empfohlene Kabel angeschlossen werden. Lenovo übernimmt keine Verantwortung für die Einhaltung der Schutzanforderungen, wenn das Produkt ohne Zustimmung der Lenovo verändert bzw. wenn Erweiterungskomponenten von Fremdherstellern ohne Empfehlung der Lenovo gesteckt/eingebaut werden.

Zulassungsbescheinigung laut dem Deutschen Gesetz über die elektromagnetische Verträglichkeit von Betriebsmitteln, EMVG vom 20. Juli 2007 (früher Gesetz über die elektromagnetische Verträglichkeit von Geräten), bzw. der EU Richtlinie 2014/30/EU, der EU Richtlinie 2014/53/EU Artikel 3.1b), für Geräte der Klasse B.

Dieses Gerät ist berechtigt, in Übereinstimmung mit dem Deutschen EMVG das EG-Konformitätszeichen - CE - zu führen. Verantwortlich für die Konformitätserklärung nach Paragraf 5 des EMVG ist die Lenovo (Deutschland) GmbH, Meitnerstr. 9, D-70563 Stuttgart.

## **日本 VCCI B 类一致性声明**

この装置は、クラスB機器です。この装置は、住宅環境で使用することを目的 としていますが、この装置がラジオやテレビジョン受信機に近接して使用される と、受信障害を引き起こすことがあります。 取扱説明書に従って正しい取り扱いをして下さい。  $VCCI-B$ 

**日本关于连接到额定电流小于或等于 20 A/相位的输电线的产品的一致 性声明**

日本の定格電流が 20A/相 以下の機器に対する高調波電流規制 高調波電流規格 JIS C 61000-3-2 適合品

## <span id="page-34-0"></span>**日本交流电源线声明**

The ac power cord shipped with your product can be used only for this specific product. Do not use the ac power cord for other devices.

本製品およびオプションに電源コード・セットが付属する場合は、<br>それぞれ専用のものになっていますので他の電気機器には使用し<br>ないでください。

## **台湾 Lenovo 产品服务信息**

委製商/進口商名稱: 荷蘭商聯想股份有限公司台灣分公司 進口商地址:台北市中山區北安路780號7樓 進口商電話: 0800-000-702 (代表號)

## **台湾视力防护声明**

警語:使用過度恐傷害視力

注意事項:

- 使用30分鐘請休息10分鐘。
- 2歲以下幼兒不看螢幕,2歲以上每天看螢幕不要超過1小時。

## **巴西音频声明**

Ouvir sons com mais de 85 decibéis por longos períodos pode provocar danos ao sistema auditivo.

**欧亚大陆合规性标志** EAL

## <span id="page-36-0"></span>**附录 B 获取支持**

本章提供了有关从 Lenovo 获取帮助和支持的信息。

## **联系 Lenovo 之前**

请在致电前确保已下载最新驱动程序和系统更新,并记录计算机的信息。致电寻求技术协助时,请 提供以下信息。

- 机器类型和型号
- 计算机的序列号
- 问题描述
- 任何错误消息的确切措辞
- 硬件和软件配置信息

## **获取帮助和服务**

如果需要帮助、服务、技术协助或更多关于 Lenovo 产品的信息, 那么您将发现 Lenovo 有许多可 用的资源可以帮助您。

可在计算机随附的文档中或在 Lenovo 支持网站 (<http://support.lenovo.com.cn>) 上找到有关计 算机和预装软件的信息(如有)。

## **Lenovo 支持网站**

可在 Lenovo 支持网站上获得技术支持信息, 网址为: <http://support.lenovo.com.cn>。

## **致电 Lenovo**

如果在保修期内,您尝试自己纠正问题,但还是需要帮助,那么您可以致电客户支持中心获取帮助 和信息。在保修期期间可获得以下服务:

- 问题确定 将有经过培训的人员辅助您确定是否有硬件问题,并确定修复问题需要进行哪些操 作。
- Lenovo 硬件维修 如果确定问题是由在保修期内的 Lenovo 硬件造成的,那么将有经过培训的 维修人员提供相应级别的服务。
- 工程变更管理 有时,产品售出后可能需要更改。Lenovo 或 Lenovo 授权的经销商将提 供适用于您硬件的精选工程变更(EC)。

不涵盖以下内容:

- 更换或使用并非为/由 Lenovo 制造的部件或无保修的部件
- 软件问题来源的识别
- 作为安装或升级一部分的 UEFI BIOS 配置
- 设备驱动程序的更改、修正或升级
- 网络操作系统(NOS)的安装与维护
- 程序的安装与维护

如有可能,致电时请留在您的计算机旁。请在致电前确保已下载了最新的驱动程序和系统更新、运 行了诊断过程并记录了信息。致电寻求技术协助时,请准备好以下信息:

- 机器类型和型号
- 计算机的序列号
- 问题描述
- 任何错误消息的确切措辞
- 系统的硬件和软件配置信息

#### **电话号码**

要获取您所在国家或地区的 Lenovo 支持电话号码列表,请访问 [https://support.lenovo.com.c](https://support.lenovo.com.cn/lenovo/wsi/contact.html) [n/lenovo/wsi/contact.html](https://support.lenovo.com.cn/lenovo/wsi/contact.html)

**注:**电话号码如有更改,恕不另行通知。如果未提供您所在国家或地区的电话号码,请致电 Lenovo 经销商或 Lenovo 销售代表。

## <span id="page-38-0"></span>**附录 C Lenovo 有限保证声明**

#### **L505-0010-02 08/2011**

本 Lenovo 有限保证声明包含下列部分:

- 第一部分 通用条款
- 第二部分 国家或地区特别条款(另请参见保证声明底部的[第](#page-44-0) [41](#page-44-0) 页 ["第二部分的补充更新"](#page-44-0))
- 第三部分 保修服务信息

第二部分的条款是针对特定国家或地区规定的,用于取代或修改第一部分的相应条款。

## **第一部分 - 通用条款**

本 Lenovo 有限保证声明仅适用于您购买自用而非转售的 Lenovo 硬件产品。

可从 [www.lenovo.com/warranty](http://www.lenovo.com/warranty) 获得本 Lenovo 有限保证声明的其他语言版本。

#### **保修范围**

Lenovo 保证,在正常使用情况下,您购买的 Lenovo 硬件产品在保修期内没有材料和工艺上的缺 陷。本产品的保修期从销售收据或发票上注明的初始购买日算起,或由 Lenovo 另行指定。下面 "第三部分 - 保修服务信息"中规定了适用于您产品的保修期和保修服务类型。本保修仅在产品购 买地所在的国家或地区有效。

上述保修是给予您的唯一保修,将替代所有其他明示或默示保修或条件,包括但不限于特定用途 的适销性或适用性的任何默示担保或条件。某些国家/地区或司法辖区不允许排除明示或默示的担 保,因此上述排除条款可能并不适用于您。在此情况下,此类保修将仅适用于法律要求的范围,并 在法律要求的期限内有效,但最长不超过保修期。某些国家/地区或司法辖区不允许限制默示保修 的有效期,因此上述有效期限制条款可能不适用于您。

#### **如何获得保修服务**

在保修期内,如果产品不能提供所保证的功能,请联系 Lenovo 或 Lenovo 授 权的服务供应商获取保修服务。经授权的服务供应商及其联系电话的列表可从 <https://support.lenovo.com.cn/lenovo/wsi/contact.html> 获得。

在某些地区可能不提供保修服务,并且在不同地区,保修服务内容也可能存在差异。服务供应商常 规服务范围外的服务可能要收费。如欲了解本地的信息,请与本地服务供应商联系。

**客户在获取保修服务时的责任**

在享受保修服务之前,您必须采取下列步骤:

- 遵守服务供应商指定的服务请求流程
- 备份产品中包含的所有程序和数据或确保它们的安全;
- 向服务供应商提供所有系统密钥或密码
- 保证服务供应商能够充分、自由和安全地使用您的设施来提供服务
- 删除产品中的所有数据,包括机密信息、专有信息和个人信息;如果有任何此类信息无法删除, 请修改这些信息,防止其他方获取或使其不构成适用法律所定义的个人数据。对于退还的产品或 接受保修服务处理的产品,服务供应商不对其中丢失或泄露的任何数据负责,包括机密信息、 专有信息或个人信息
- 去除不在保修服务范围内的所有功能、部件、选件、改装件和附件
- 如果产品或部件非您所有,则要从产品或部件的所有者获得授权,服务供应商才能提供保修服 务。

#### **服务供应商对问题的解决措施**

当您联系服务供应商时,您必须遵守相应的问题确定和解决流程。

服务供应商将尝试通过电话、电子邮件或远程协助来诊断和解决您的问题。服务供应商可指导您下 载和安装指定的软件更新。

自行安装替换部件可解决某些问题, 此类部件称为"客户可更换部件",简称"CRU"。如果是 这样,服务供应商会将 CRU 运送给您以供安装。

如果通过电话、应用软件更新或安装 CRU 无法解决您的问题,服务供应商会按产品享有的保修服 务类型安排服务,具体类型在下面"第三部分 - 保修服务信息"中有规定。

如果服务供应商确定他们无法修复您的产品,则会用至少功能上相当的产品进行更换。

如果服务供应商确定无法修复或更换您的产品,您在本有限保证声明项下的唯一补救方法是将产 品退回给销售商或 Lenovo 后要求退款。

#### **更换产品和部件**

如果保修服务涉及更换产品或部件,那么被更换的产品或部件将成为 Lenovo 的财产,而更换的产 品或部件将成为您的财产。只有未经改动的 Lenovo 产品和部件可进行更换。Lenovo 提供的产品 或部件替换品可能不是新的,但它们肯定处于良好的工作状态,并且至少在功能上与被替换件等 同。替换上去的产品或部件在初始产品剩余的保修期内享有同等的服务。

#### **个人联系信息的使用**

如果您根据本保修条款获取服务,即表示您授权 Lenovo 存储、使用和处理与您保修服务相关的信 息以及您的联系信息,包括姓名、电话号码、地址和电子邮件地址。Lenovo 可利用这些信息开展 本保修声明项下的服务。我们可能会联系您,询问您对我们的保修服务是否满意,或就任何产品 召回或安全问题向您发出通知。为实现上述目标,您授权 Lenovo 将您的信息转移到我们开展业务 的任何国家/地区,并可以将其提供给代表我们的机构。如果法律要求,我们也可能会披露这些信 息。如欲了解 Lenovo 的隐私政策, 请访问 [www.lenovo.com](http://www.lenovo.com)。

#### **非保修范围**

本保修声明不涵盖以下情况:

- 产品不间断或无错误工作
- 因产品而造成数据丢失或受损
- 任何软件程序,无论是机器附带的还是随后安装的
- 因以下情况导致故障或受损:误用、滥用、意外事故、改装、不适当的物理或操作环境、自然 灾难、电涌、不当维护或不按照产品信息材料使用
- <span id="page-40-0"></span>• 非授权服务供应商造成的损坏
- 任何第三方产品(包括那些按您的要求由 Lenovo 提供或集成在 Lenovo 产品中的产品)所导 致的故障或损坏
- 任何技术支持或其他支持,如对"操作方法"问题和产品设置及安装的协助
- 改动或撕下识别标签的产品或部件

#### **责任限制**

仅在以下情况下, Lenovo 才对产品的丢失或损坏负责: 产品在服务供应商掌管期间;或产品在服 务供应商所负责的运输途中。

Lenovo 或服务供应商均不对产品中包含的任何数据的丢失或泄露负责,其中包括机密信息、专有 信息或个人信息。

对于以下情况,无论本文规定的任何救济是否达到其根本目的,也不论索赔是基于合同、保证、 疏忽、严格责任或其他责任理论,LENOVO 及其关联企业、供应商、经销商或服务供应商概不负 责,即使已获知发生这些情况的可能性,情况也不例外:1) 第三方向您提出损害索赔;2) 您的数据 丢失、损坏或泄露;3) 特别的、附带的、间接的或继发的损害,包括但不限于利润、业务收入、商 誉或预期可节省金额方面的损失。无论损害基于任何原因,LENOVO 及其关联企业、供应商、经 销商或服务供应商的全部责任仅限于您实际遭受的直接损失,并且不多于您购买产品付出的金额。

上述限制不适用于 LENOVO 应依法负责的人身伤害(包括死亡),以及不动产和有形动产的损 失赔偿。

某些国家或司法管辖区域不允许对附带的或继发的损害赔偿做排除或限制,则在此情况下上述排 除或限制可能不适用于您。

您的其它权利

本保修声明赋予您特定的法律权利。您还可能拥有其他权利,具体取决于您所在国家/地区或司法 辖区的适用法律。依据您与 LENOVO 签订的书面协议,您可能还享有其他权利。本保修声明中 的任何内容都不影响那些不可通过合同予以免除或限制的法定权利,包括规范消费品销售的法律 或法规授予消费者的权利。

## **第二部分 - 国家或地区特别条款**

#### **澳大利亚**

"Lenovo"是指 Lenovo (Australia & New Zealand) Pty Limited (ABN <sup>70</sup> <sup>112</sup> <sup>394</sup> 411)。地址: Level 10, North Tower, 1-5 Railway Street, Chatswood, NSW, 2067。电话: +61 2 8003 8200。 电子邮件: lensyd au@lenovo.com

以下内容取代第一部分中的同一小节:

#### **保修范围**

Lenovo 保证,在正常使用和正常环境下,您购买的硬件产品在保修期内没有材料和工艺上的缺 陷。在保修期内,如果产品因保修范围内的缺陷而发生故障,Lenovo 将依照本有限保证声明提供 补救措施。除非 Lenovo 另外有书面通知, 否则本产品的保修期从销售收据或发票上注明的初始购 买日算起。下面在"第三部分 - 保修服务信息"中详尽解释了适用于您所持产品的保修期和保修 服务类型。

本保修声明提供的权益是您依法享有的权利和救济(包括澳大利亚消费者保护法规定的权利和救 济)之外的附加权益。

以下内容取代第一部分中的同一小节:

#### **更换产品和部件**

如果保修服务涉及更换产品或部件,那么被更换的产品或部件将成为 Lenovo 的财产,而更换的产 品或部件将成为您的财产。只有未经改动的 Lenovo 产品和部件可进行更换。Lenovo 提供的产品 或部件替换品可能不是新的,但它们肯定处于良好的工作状态,并且至少在功能上与被替换件等 同。替换上去的产品或部件在初始产品剩余的保修期内享有同等的服务。交由修理的产品和部件可 能会被更换为翻新的同款产品或部件,而不进行修理。在产品修理中可使用翻新的部件;对于能够 保存用户生成的数据的产品,修理可能导致数据丢失。

以下内容添加至第一部分中的同一小节:

#### **个人联系信息的使用**

如果您拒绝提供您的信息,或不希望我们将您的信息转交我们的代理或承包商,Lenovo 将无法依 照本保修声明履行服务。根据 1988 年颁布的隐私法, 您有权联系 Lenovo 以获取您的个人联系信 息并要求更正其中的任何错误。

以下内容取代第一部分中的同一小节:

#### **责任限制**

仅在以下情况下,Lenovo 才对产品的丢失或损坏负责:产品在服务供应商掌管期间;或产品在服 务供应商所负责的运输途中。

Lenovo 或服务供应商均不对产品中包含的任何数据的丢失或泄露负责,其中包括机密信息、专有 信息或个人信息。

在法律允许的范围内,对于以下情况,无论本文规定的任何救济是否达到其根本目的,也不论索赔 是基于合同、保证、疏忽、严格责任或其他责任理论,LENOVO 及其关联企业、供应商、经销商 或服务供应商概不负责,即使已获知发生这些情况的可能性,情况也不例外:1) 第三方向您提出 损害索赔;2) 您的数据丢失、损坏或泄露;3) 特别的、附带的、间接的或继发的损害,包括但不 限于利润、业务收入、商誉或预期可节省金额方面的损失。无论损害基于任何原因, LENOVO 及 其关联企业、供应商、经销商或服务供应商的全部责任仅限于您实际遭受的直接损失,并且不多 于您购买产品付出的金额。

上述限制不适用于 LENOVO 应依法负责的人身伤害(包括死亡),以及不动产和有形动产的损 失赔偿。

以下内容取代第一部分中的同一小节:

#### **您的其它权利**

本保修声明赋予您特定的法律权利。您还拥有法律规定的其他权利,包括澳大利亚消费者保护法规 定的权利。本保修声明中的任何内容都不影响法定权利,包括不可通过合同免除或限制的权利。

<span id="page-42-0"></span>例如,我们的产品附有依照澳大利亚消费者保护法而无法排除的担保。对于存在严重缺陷的产品, 您有权要求更换或退款,并有权就任何其他合理预见的损失或损害获得赔偿。如果产品未达到可接 受的质量水平,而缺陷又不属于严重缺陷,则您也有权要求对产品进行修理或更换。

#### **新西兰**

以下内容添加至第一部分中的同一小节:

**个人信息的使用**

如果您拒绝提供您的信息,或不希望我们将您的信息转交我们的代理或承包商, Lenovo 将无法 依照本保修声明履行服务。根据 1993 年颁布的隐私法, 您有权联系 Lenovo (Australia & New Zealand) Pty Limited (ABN 70 112 394 411), 以获取您的个人信息并要求更正其中的任何错误。 公司地址: Level 10, North Tower, 1-5 Railway Street, Chatswood, NSW, 2067。电话: 61 2 <sup>8003</sup> 8200。电子邮件:lensyd\_au@lenovo.com

**孟加拉国、柬埔寨、印度、印度尼西亚、尼泊尔、菲律宾、越南和斯里兰卡**

以下内容添加到第一部分:

#### **争议解决**

因本保修声明引起或与之有关的争议将在新加坡通过仲裁加以最终解决。无论是否与新加坡法律有 冲突,本保修声明受新加坡法律管辖,并根据新加坡法律进行解释和执行。如果您是在印度购买本 产品,则由本保证引起的或与此有关的争议将在印度班加罗尔通过仲裁加以最终解决。在新加坡的 仲裁将依据新加坡国际仲裁中心的仲裁规则("SIAC 规则")执行并生效。在印度的仲裁将依据 印度法律进行并生效。该仲裁裁决是最终结果,对于双方均有约束力,而且不得提出上诉。所有裁 决都应为书面形式,其中阐明对事实的认定和法律结论。所有仲裁程序(包括这些程序中的所有文 件)均应使用英语。在仲裁程序中,本保修声明的英语版本效力优先于任何其他语言版本。

#### **欧洲经济区 (EEA)**

以下内容添加到第一部分:

EEA 的客户可通过以下地址联系 Lenovo:EMEA Service Organization, Lenovo (International) B.V., Floor 2, Einsteinova 21, <sup>851</sup> 01, Bratislava, Slovakia。对于在 EEA 国家或地区购买的 Lenovo 硬件产品,可从任何 Lenovo 已宣布并开始供应产品的 EEA 国家或地区获得此保修声明规 定的服务。

#### **俄罗斯**

以下内容添加到第一部分:

#### **产品的服务支持期限**

产品的服务支持期限为四(4)年,自最初购买之日算起。

## **第三部分 - 保修服务信息**

要查看计算机的保修状态,请访问 <https://www.lenovo.com/warranty-status>, 然后按照屏幕 上的说明进行操作。

<span id="page-43-0"></span>应您的要求,服务供应商将根据产品享有的保修服务类型及可提供的服务,向您提供修理或更换服 务。服务的进度将取决于您来电的时间、备件供应及其他因素。

## **保修服务类型**

#### **1.客户可更换部件(简称 "CRU")服务**

在提供 CRU 服务时,服务供应商会自担费用为您运送 CRU, 以便由您自己安装。CRU 信息和 更换说明随同产品一起提供,并且 Lenovo 应请求可随时提供。您可以轻松安装的 CRU 称为 "自助服务 CRU"。"可选服务 CRU"是可能需要一些技术技能和工具才能安装的 CRU。 自助服务 CRU 由您负责安装。您可以根据自己的产品所享有的其他类型保修服务,要求服务 供应商为您安装可选服务 CRU。您可以从服务供应商或 Lenovo 购买由服务供应商或 Lenovo 代您安装自助服务 CRU 的附加服务。可在产品随附的出版物中或 <www.lenovo.com/CRUs> 上 找到 CRU 列表以及指定的 CRU 服务。如有退还缺陷 CRU 的要求, 将在 CRU 更换件随附的 说明中指明。如果需要退还:1) 会随 CRU 更换件一起提供退还说明、预付费的退还运送标签 及容器; 2) 在您收到 CRU 更换件后三十 (30) 天内, 如果服务供应商未收到换下来的缺陷 CRU,可能会要求您支付 CRU 更换件的费用。

#### **2.现场服务**

在提供现场服务时,服务供应商将在现场进行产品的修理或更换。您必须提供适当的工作场所以 便拆卸和重新组装产品。某些产品的修理工作可能需要在服务中心完成,在此情况下,服务供应 商会将产品送往服务中心。

#### **3.专人送取服务**

在提供专人送取服务时,将在指定的服务中心对您的产品进行修理或更换,产品送取费用由服务供 应商承担。将产品送交指定的服务中心时,您应负责断开产品的线路连接并使用提供给您的装运 包装将产品包装妥当。快递人员将收取您的产品并将它交付给指定的服务中心。服务中心会自担 费用将产品退还给您。

#### **4.客户送修服务**

在提供客户送修服务时,将在指定的服务中心对您送修的产品进行修理或更换,将产品交付服务中 心的相关风险和费用由您承担。在完成产品修理或更换后,将安排您前来收取。如果您不能前来取 回,服务供应商将按照其认为合理的方式处置该产品,且不对您承担任何责任。

#### **5.客户寄送服务**

在提供客户邮寄送修服务时,将在指定的服务中心对您送修的产品进行修理或更换,将产品交付服 务中心的相关风险和费用由您承担。在完成产品修理或更换后,Lenovo 将在自担风险和费用的情 况下将产品发还给您,服务供应商另有规定的情况除外。

#### **6.客户双向寄送服务**

在提供客户双向寄送服务时,将在指定的服务中心对您送修的产品进行修理或更换,将产品交付服 务中心的相关风险和费用由您承担。在完成产品修理或更换后,您可安排运输以提取产品,相关 风险和费用由您承担。如果您不能安排产品运输事宜,服务供应商可按照其认为合理的方式处置 该产品,且不对您承担任何责任。

#### **7.产品调换服务**

依据产品调换服务的规定,Lenovo 会将产品替换件运送到您那里。您将负责安装并验证该产品能 否正常工作。产品替换件将成为您的财产,而换下来的缺陷产品将成为 Lenovo 的财产。您必须将 缺陷产品装入更换产品的装运箱并返还给 Lenovo。往返运费由 Lenovo 承担。因未使用更换产品

<span id="page-44-0"></span>的装运箱运送缺陷产品而导致该产品在运输过程中受损,将由您负责赔偿。如果 Lenovo 在您收到 产品替换件后三十(30)天内未收到换下来的缺陷产品,可能会向您收取替换件费用。

## **针对澳大利亚就第二部分的补充更新(2017)**

"Lenovo"是指 Lenovo (Australia & New Zealand) Pty Limited (ABN <sup>70</sup> <sup>112</sup> <sup>394</sup> 411)。 Level 4, 12 Help Street, Chatswood NSW 2057。电话: +61 2 8003 8200。电子邮件: lensyd\_au@lenovo.com

我们按照澳大利亚消费者保护法的要求包含以下声明:

我们的产品附有依照澳大利亚消费者保护法而无法排除的担保。对于存在严重缺陷的产品,您有权 要求更换或退款,并有权就任何合理预见的损失或损害获得赔偿。如果产品未达到可接受的质量水 平,而缺陷又不属于严重缺陷,则您也有权要求对产品进行修理或更换。

#### **个人信息的使用**

如果您根据本保修条款获取服务,Lenovo 可能直接向您或向我们授权的服务供应商收集您的联系 信息(包括姓名、电话号码、地址和电子邮件地址),并用于与提供保修服务相关的用途。此 外,我们可能会联系您,询问您对我们的保修服务是否满意,或就任何产品召回或安全问题向您 发出通知。为实现上述目标,我们可能会将您的信息提供给用于支持我们提供保修服务的第三方 或相关实体。这些第三方及相关实体可能位于澳大利亚之外。相关国家/地区可能随时变化(例如 我们的第三方支持安排发生变动),无法在此逐一列举。对于向其披露您联系信息的各方,我 们要求其仅将该信息用于支持我们提供保修服务,并采取妥善步骤保护您的联系信息不用于未 经授权的用途或泄漏。此外,在应法律要求或法律允许的情况下,我们可能会披露您的联系信 息。如欲了解 Lenovo 的隐私政策,请访问 <http://www.lenovo.com/privacy/au/en/>。我们的政策 包含个人信息处理相关的咨询或投诉管理流程的详细信息。

#### **Lenovo 和第三方软件支持**

对于 <www.lenovo.com/prioritysupport> 上受支持核心软件列表中的核心软件应用程序, Lenovo 将 就其安装和基本使用问题提供直接电话支持。

如果 Lenovo 认为您产品的性能与 www.lenovo.com/prioritysupport 上所列协作支持软件列表中 的第三方软件应用程序相关,Lenovo 将建议您联系第三方软件供应商,并在知晓的情况下提供其 联系电话。

Lenovo 依据本节提供的服务仅限于上述内容。在法律容许的范围内,Lenovo 不对第三方软件或 任何软件供应商的行为或疏忽负责。

## **针对新西兰就第二部分的补充更新(2017)**

根据 1993 年颁布的隐私法, 您有权联系 Lenovo (Australia & New Zealand) Pty Limited (ABN 70 112 394 411), 以获取您的个人信息并要求更正其中的任何错误。公司地址: Level 4, 12 Help Street, Chatswood NSW 2057。电话: +61 2 8003 8200。电子邮件: lensyd au@lenovo.com

## <span id="page-46-0"></span>**商标**

LENOVO 和 LENOVO 徽标是 Lenovo 的商标。Windows 是 Microsoft Corporation 的商标。 HDMI 和 HDMI 高清晰度多媒体接口是 HDMI Licensing LLC 在美国和其他国家或地区的商标 或注册商标。USB-C 是 USB Implementers Forum 的商标。其他商标的所有权归其各自所有者 所有。© 2018 Lenovo.

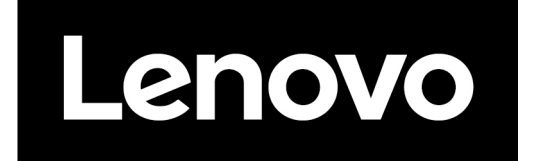